# Esempio di configurazione dell'accesso senza client ASA con Citrix Receiver su dispositivi mobili Ī

## Sommario

Introduzione **Prerequisiti Requisiti** Componenti usati Dispositivi mobili supportati Demo Premesse Limitazioni **Configurazione** Comandi CLI Esempio di configurazione Configurazione di Adaptive Security Device Manager (ASDM) Certificati di identità ASA e Autorità di certificazione (CA) Interfaccia utente finale/Esperienza utente Aggiungi nuovo account Esci dalla sessione WebVPN **Verifica** Risoluzione dei problemi Debug Domande frequenti (FAQ)

## Introduzione

In questo documento viene descritto come configurare Cisco Adaptive Security Appliance (ASA) come proxy per Citrix Receiver sui dispositivi mobili. Questa funzionalità fornisce accesso remoto sicuro per l'applicazione Citrix Receiver in esecuzione sui dispositivi mobili ai server XenApp/XenDesktop Virtual Desktop Infrastructure (VDI) tramite ASA, eliminando la necessità di Citrix Access Gateway.

## **Prerequisiti**

**Requisiti** 

Cisco raccomanda la conoscenza dei seguenti argomenti:

- Ricevitore Citrix
- WebVPN senza client

Requisiti dell'infrastruttura:

- L'appliance ASA deve avere un certificato di identità valido considerato attendibile dai dispositivi mobili.
- L'interfaccia XML deve essere abilitata e configurata sul server Citrix XenApp/XenDesktop/Storefront.

## Componenti usati

Il documento può essere consultato per tutte le versioni software o hardware.

Le informazioni discusse in questo documento fanno riferimento a dispositivi usati in uno specifico ambiente di emulazione. Su tutti i dispositivi menzionati nel documento la configurazione è stata ripristinata ai valori predefiniti. Se la rete è operativa, valutare attentamente eventuali conseguenze derivanti dall'uso dei comandi.

## Dispositivi mobili supportati

Questo è un elenco dei dispositivi mobili supportati:

- iPad Citrix Receiver versione 4 x o successiva
- iPhone/iTouch Citrix Receiver versione 4.x o successiva
- Telefono Android 2.x Citrix Receiver versione 2.x o successiva
- Tablet Android 3 x Citrix Receiver versione 2 x o successiva
- Android 4.0/4.1 Phone/Tablet Citrix Receiver versione 2.x o successiva

## Demo

Per una dimostrazione di questo processo, visitare la seguente pagina Web:

[Cisco ASA 9.0 Citrix Mobile Receiver Demo proxy](//www.youtube.com/watch?v=JMM2RzppaG8)

## Premesse

Il gateway di accesso Citrix (CAG) era tradizionalmente l'unico modo per fornire un accesso remoto sicuro alle risorse Citrix virtualizzate (desktop e applicazioni). In un'implementazione tipica, un dispositivo di questo tipo si troverebbe dietro il firewall in una zona demilitarizzata (DMZ). Questa funzionalità aggiunge la funzionalità ASA per supportare connessioni remote sicure alle risorse virtuali dai dispositivi mobili.

Le implementazioni tradizionali richiedono la presenza di un CAG, che in genere si trova dietro il firewall:

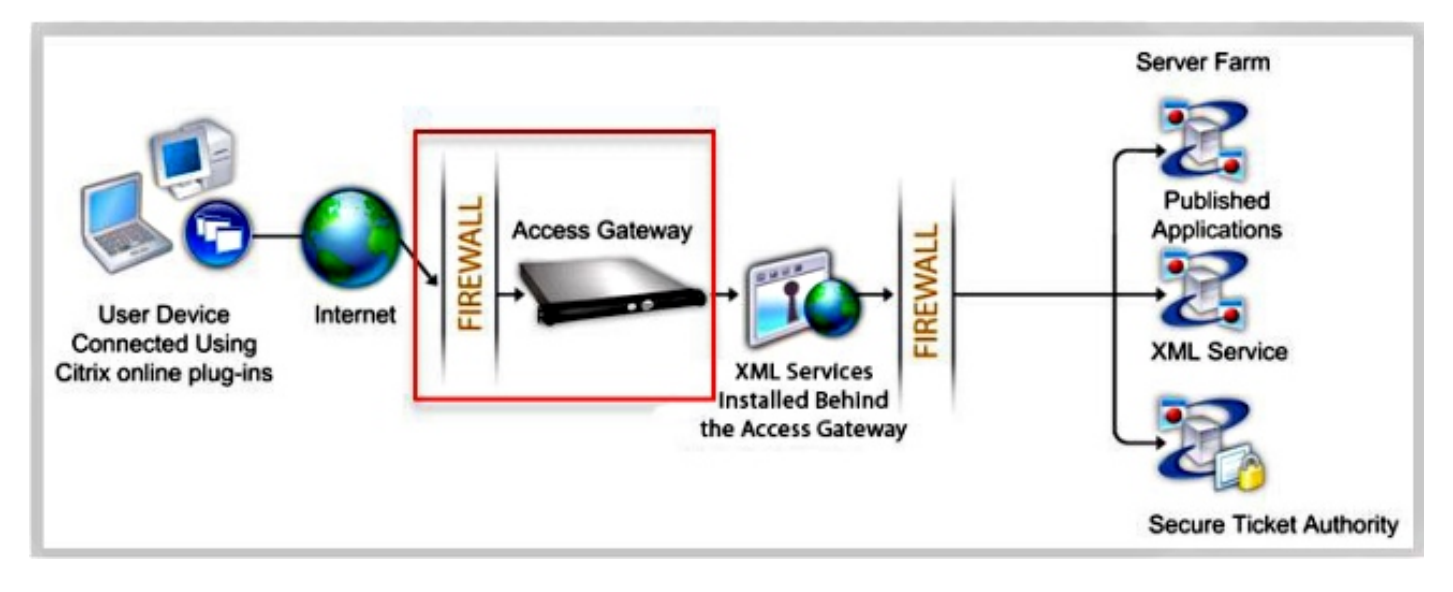

### Con l'appliance ASA, le connessioni alle risorse Citrix interne sono possibili senza CAG:

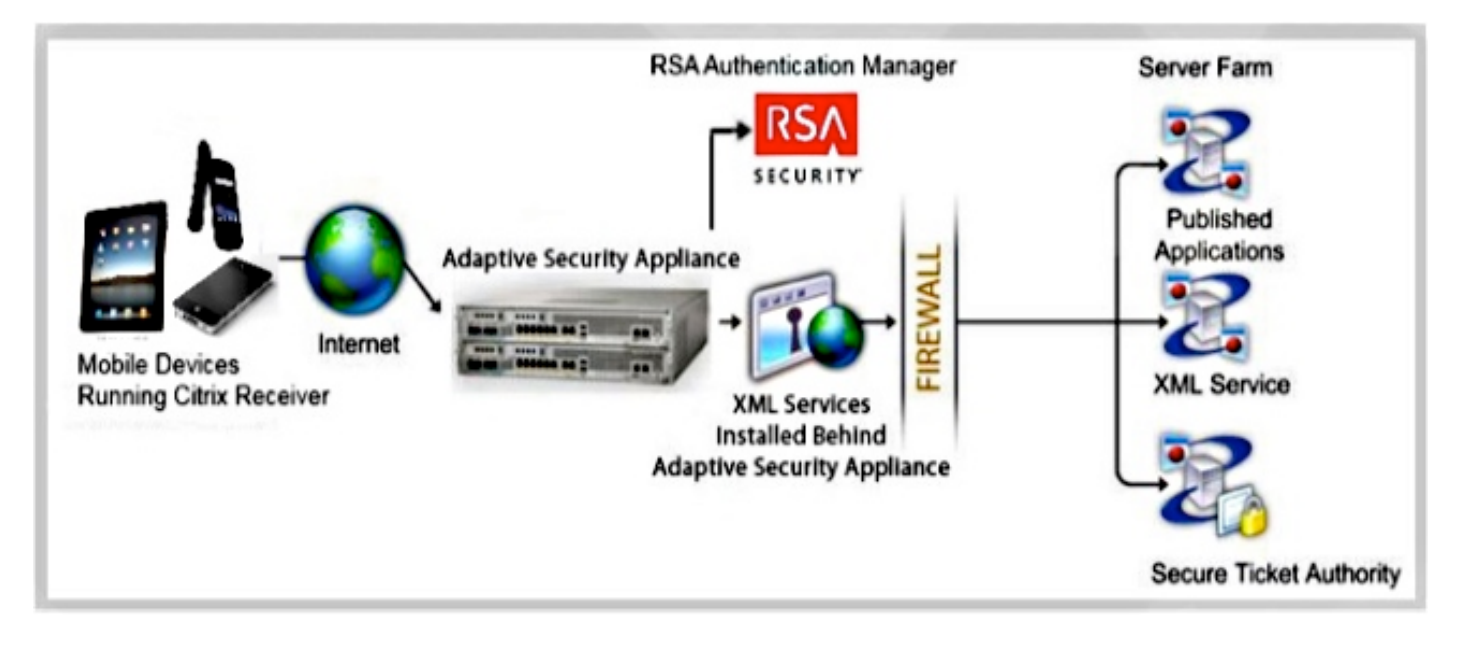

Affinché l'appliance ASA possa fungere da proxy per le connessioni da un ricevitore Citrix a un server Citrix, l'appliance ASA rappresenta Citrix Access.

Gateway:

- Quando si tenta di connettersi a una risorsa virtualizzata Citrix, non è necessario fornire 1. l'indirizzo/le credenziali di Citrix Server; immettere l'indirizzo IP e le credenziali della VPN SSL (Secure Sockets Layer) dell'ASA.
- 2. Per gestire le richieste, viene creato un nuovo gestore ASA che include le richieste di autenticazione dei ricevitori Citrix (richieste HTTPS con una stringa agente che si identifica come ricevitore Citrix).
- 3. Dopo aver verificato le credenziali, il client ricevitore inizia a recuperare le applicazioni autorizzate tramite l'ASA. L'ASA riscrive e invia proxy all'interfaccia di servizio XML del server XenApp o XenDesktop (il servizio XML è un servizio eseguito su un server Citrix che gestisce le richieste relative alle risorse di virtualizzazione).

L'appliance ASA si connette e si autentica al server VDI con credenziali preconfigurate 4. (vedere la sezione Configurazione). Quando si inviano le credenziali al server back-end XenApp/XenDesktop, l'ASA nasconde sempre la password dell'utente con la codifica Citrix CTX<sub>1</sub>

Di seguito è riportato un elenco dei metodi di autenticazione ASA supportati con Citrix Receiver:

- Locale
- Dominio
- RSA SecurID utilizzando il protocollo nativo SDI. ●

ASA supporta anche le modalità di richiesta, che includono token successivo, nuovo PIN e PIN scaduto.

• Autenticazione a due fattori (RSA e Lightweight Directory Access Protocol (LDAP))

### Limitazioni

• Limitazioni certificato:

L'autenticazione certificato/smart card non è supportata come metodo di accesso automatico perché queste forme di autenticazione non consentono l'appliance ASA centrale.

La firma Md5 nei certificati non funziona a causa di un problema di protezione ed è un problema nelle piattaforme iOS. Per ulteriori informazioni, vedere l'[errore Receiver for iOS:](http://support.citrix.com/article/CTX132798=) [Errore di connessione.](http://support.citrix.com/article/CTX132798=) [Citrix Receiver non è riuscito a stabilire la connessione con la](http://support.citrix.com/article/CTX132798=) discussion[e](http://support.citrix.com/article/CTX132798=) [host remoto](http://support.citrix.com/article/CTX132798=).

Se il nome del soggetto non corrisponde esattamente al nome di dominio completo (FQDN) dell'ASA, anche se il certificato di identità ASA contiene nomi alternativi del soggetto (SAN), la sessione ICA (Independent Computing Architecture) non viene avviata (in base alla versione, è possibile che venga visualizzato l'errore del certificato). Il problema è stato risolto con l'ID bug Cisco [CSCuj23632](https://tools.cisco.com/bugsearch/bug/CSCuj23632).

- $\bullet$  Il client Citrix Receiver accede a un solo server XenApp/XenDesktop alla volta. Di conseguenza, i proxy ASA inviano le richieste anche a uno XenApp/XenDesktop per sessione VPN. L'ASA sceglie il primo XenApp/XenDesktop configurato quando si connette un client Citrix Receiver.
- Il reindirizzamento HTTP non è supportato perché la versione corrente dell'applicazione Citrix Receiver non funziona con i reindirizzamenti.
- Le verifiche dei certificati client, le notifiche di scadenza delle password, Cisco Secure Desktop (CSD) e tutti gli elementi in CSD (non solo Secure Vault) non sono supportati quando si utilizzano client standalone/mobili, in quanto i client dell'infrastruttura di virtualizzazione standalone/mobile non comprendono questi concetti.

## **Configurazione**

Nota: per ulteriori informazioni sui comandi menzionati in questa sezione, usare lo [strumento](//tools.cisco.com/Support/CLILookup/cltSearchAction.do)

### Comandi CLI

Quando si usa il client mobile Citrix Receiver per accedere all'appliance ASA, l'appliance ASA deve connetterla a un server Citrix XenApp o XenDesktop predefinito. A tale scopo, l'amministratore configura l'indirizzo del server Citrix e le credenziali di accesso in Criteri di gruppo o nome utente. Se sono configurati sia la CLI di nome utente che quella di Criteri di gruppo, le impostazioni del nome utente hanno la precedenza su Criteri di gruppo.

```
configure terminal
group-policy DfltGrpPolicy attributes
webvpn
[no] vdi { none | type <vdi_type>url domain username
 password <password>}
```
configure terminal username <username> attributes webvpn **[no] vdi { none | type** <*vdi\_type>***url domain username password <***password>***}**

#### Nota:

type - tipo di VDI. Per il ricevitore Citrix, il tipo deve essere citrix.

url - URL completo del server XenApp o XenDesktop, che include HTTP o HTTPS, nome host, numero di porta e il percorso del servizio XML. Il nome host e il percorso del servizio XML possono contenere una macro senza client. Se il percorso del servizio XML non viene specificato, viene utilizzato il percorso predefinito /Citrix/pnagent/.

username - nome utente utilizzato per accedere al server dell'infrastruttura di virtualizzazione. Può trattarsi di una macro senza client.

password - password utilizzata per accedere al server dell'infrastruttura di virtualizzazione. Può trattarsi di una macro senza client.

dominio: dominio utilizzato per accedere al server dell'infrastruttura di virtualizzazione. Può trattarsi di una macro senza client.

Nota: I server XenAPP sono in genere configurati per l'ascolto della porta 80, quindi VDI deve essere configurato con HTTP anziché con HTTPS.

Gli utenti di Citrix Mobile Receiver possono selezionare il gruppo di tunnel durante l'autenticazione con l'ASA. La selezione dei gruppi di tunnel consente il supporto di diversi protocolli di autenticazione e server XenApp/XenDesktop per l'accesso VDI. Gli amministratori possono configurare un gruppo di tunnel come predefinito per l'accesso VDI. Questo gruppo di tunnel configurato viene utilizzato quando gli utenti non selezionano un gruppo di tunnel:

```
 configure terminal
```
 **webvpn**

 **[no] application-type default tunnel-group** 

<sup>•</sup> *nome\_applicazione* - nome applicazione. L'unica applicazione attualmente supportata è **citrix**receiver.

• tunnel-group-name: nome del gruppo di tunnel corrente da utilizzare come predefinito per l'accesso VDI del tipo specificato.

#### Esempio di configurazione

Di seguito sono riportati alcuni esempi di configurazione VDI validi:

vdi type citrix url http://192.168.1.2 domain domain1 username user1 password pass1 vdi type citrix url https://192.168.1.2/Citrix/pnagent1/ domain domain2 username username2 password password2 vdi type citrix url http://192.168.1.2:8080/Citrix/pnagent3 domain CSCO WEBVPN MACRO1 username CSCO\_WEBVPN\_USERNAME password CSCO\_WEBVPN\_PASSWORD

### Configurazione di Adaptive Security Device Manager (ASDM)

1. Selezionare Asdm > Configurazione > VPN ad accesso remoto > Accesso VPN SSL senza client > Criteri di gruppo:

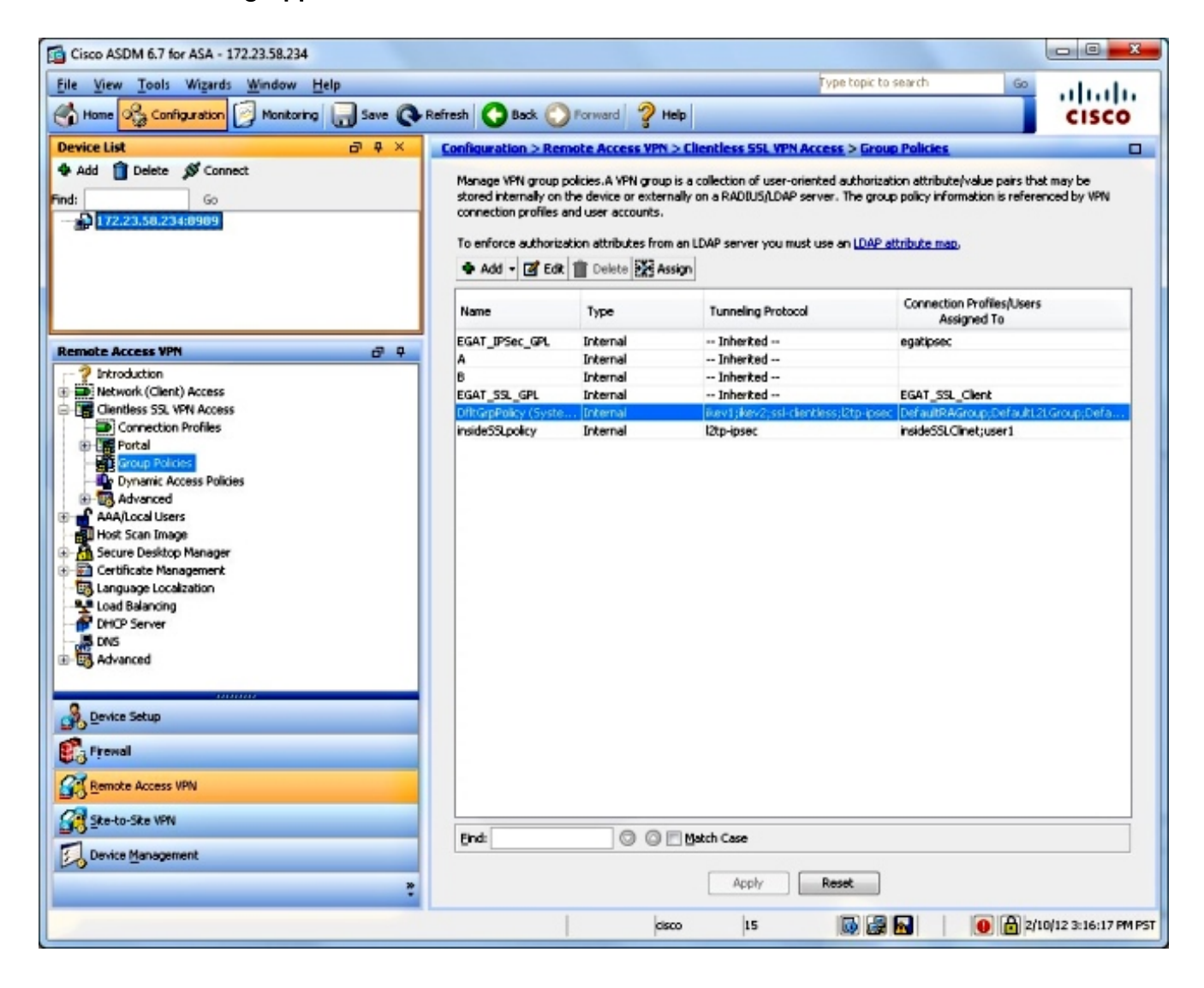

2. Selezionare Modifica > Altre opzioni > Accesso VDI:

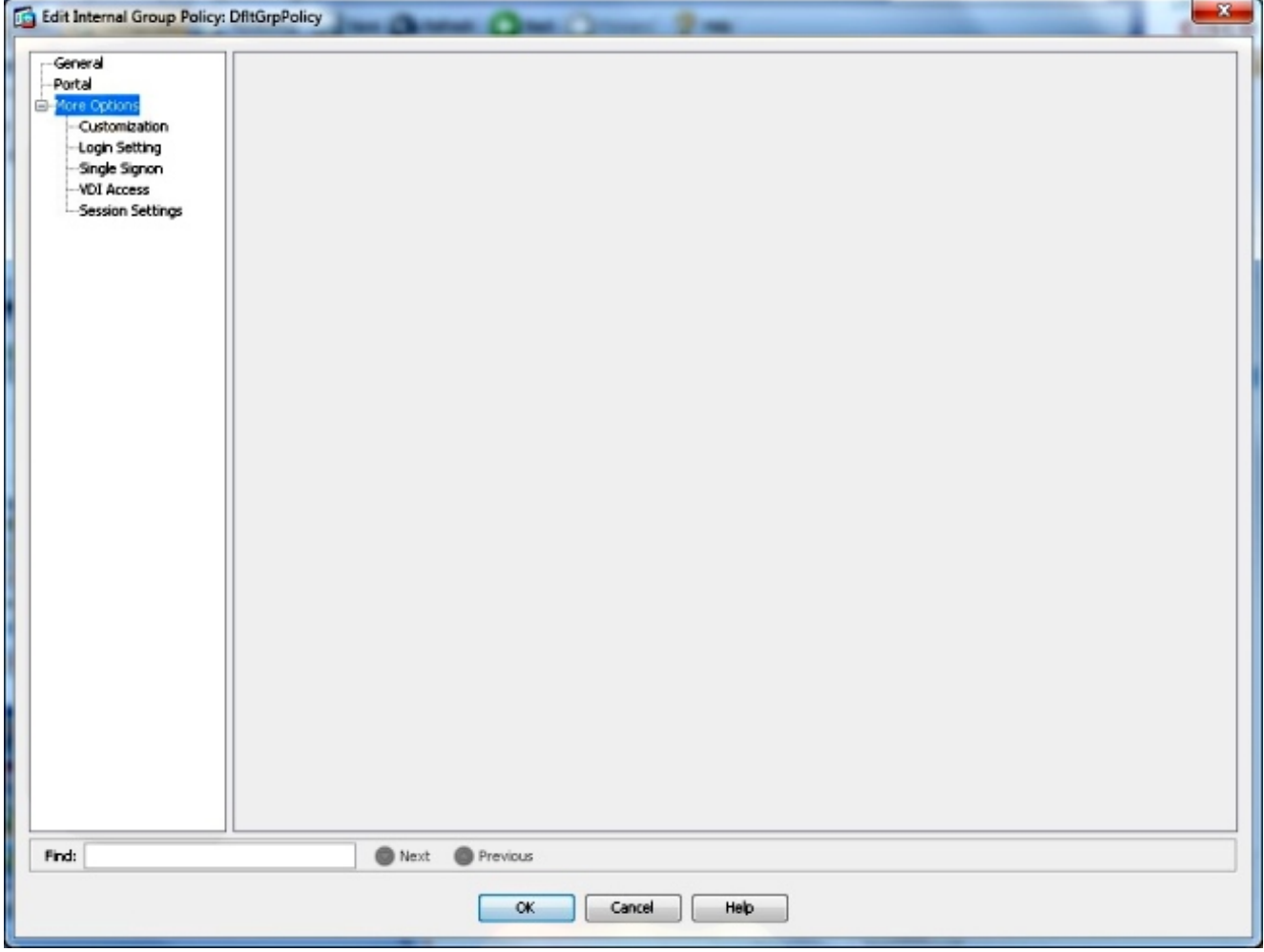

3. Aggiungere il server VDI:

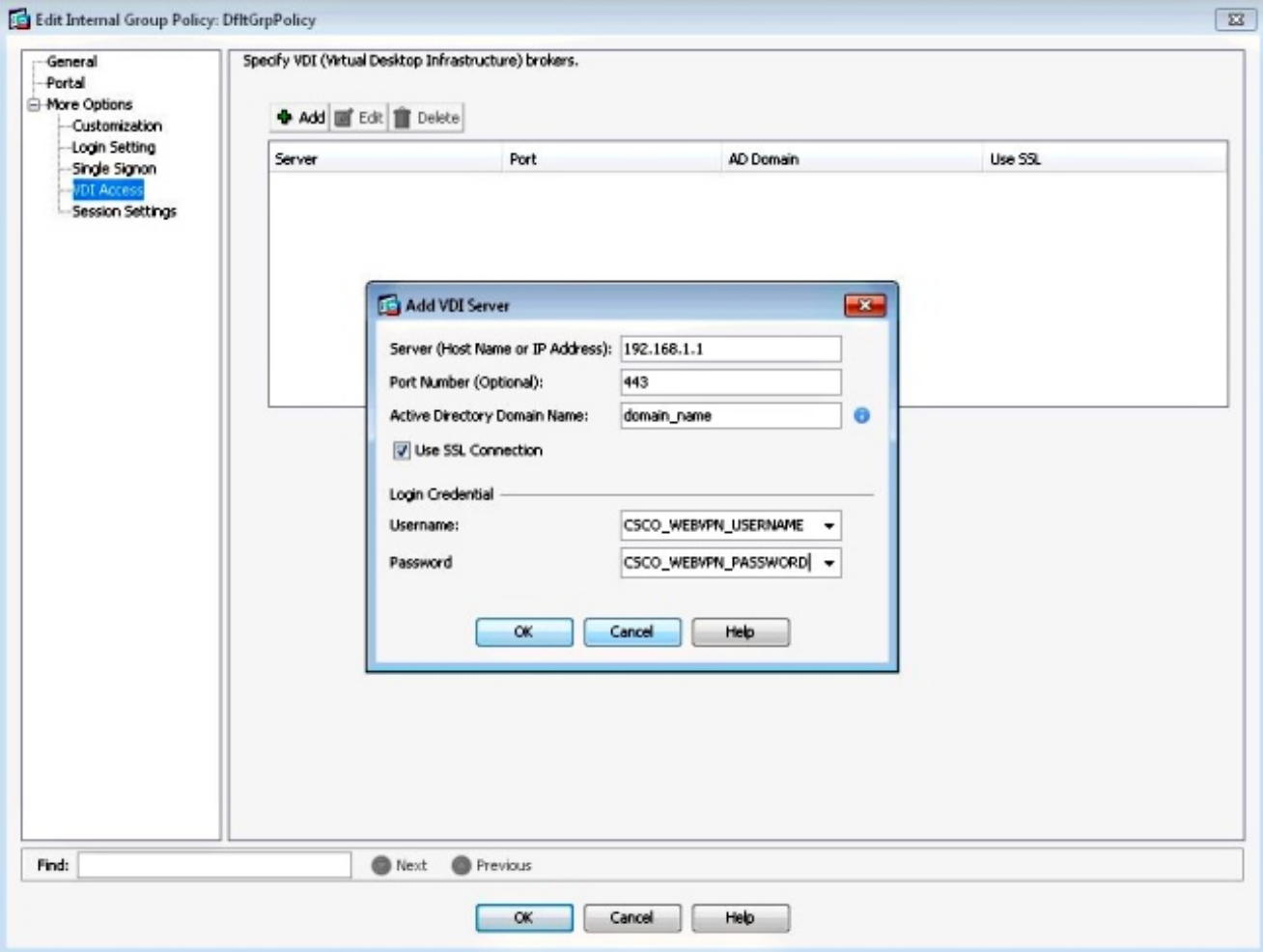

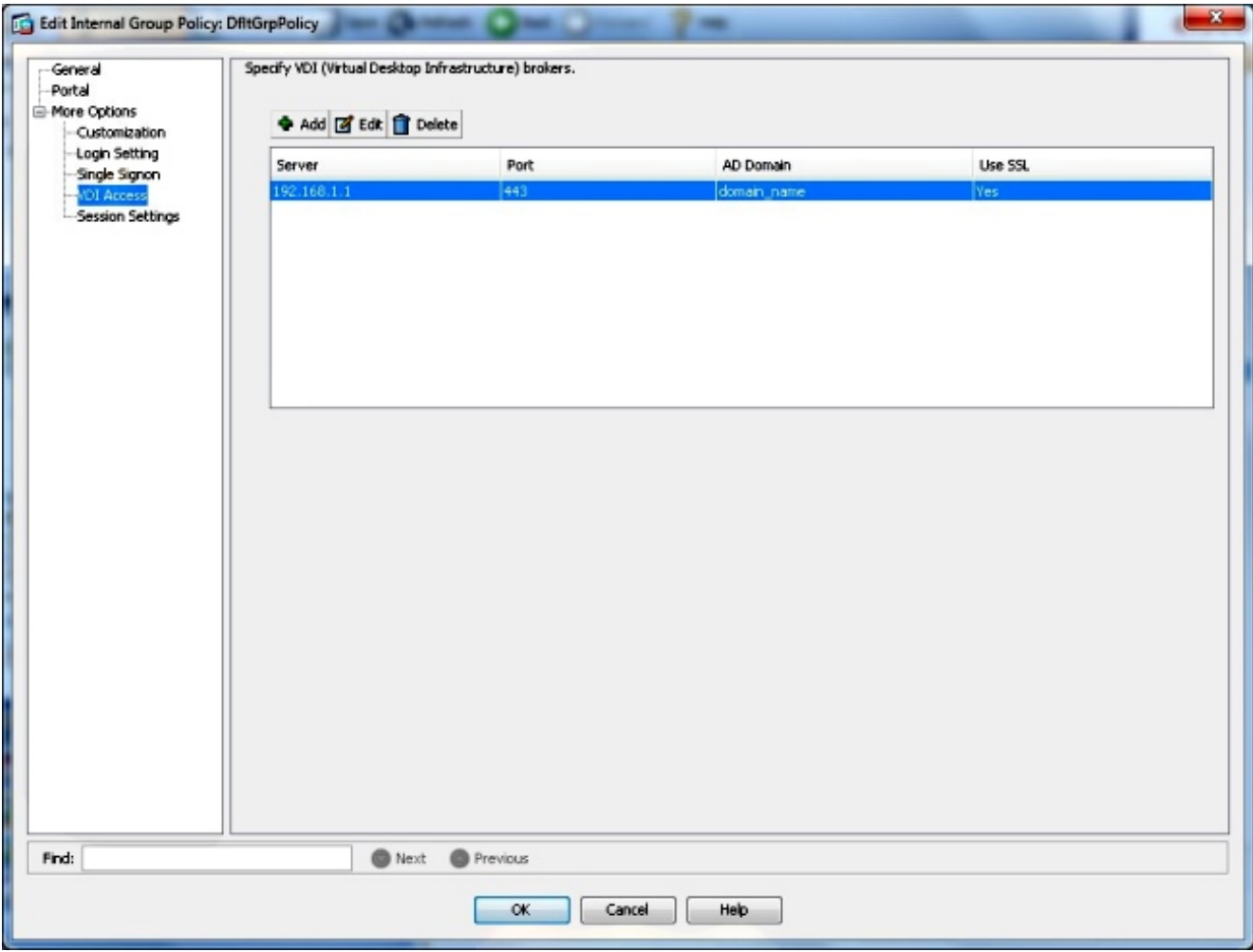

Nota: L'unica modalità supportata è la modalità singola.

## Certificati di identità ASA e Autorità di certificazione (CA)

- Affinché Citrix Receiver funzioni con l'ASA, i dispositivi mobili devono considerare attendibile la CA che ha emesso il certificato di identità dell'ASA. Il certificato dell'ASA deve essere emesso per un nome di dominio completo (ad esempio, clientlessvdi.cisco.com) e NON per l'indirizzo IP dell'ASA. Se il certificato dell'ASA è stato rilasciato da una CA intermedia non presente nell'archivio chiavi del dispositivo mobile, anche la CA intermedia deve essere considerata attendibile.
- Quando Citrix Receiver si connette all'appliance ASA con un certificato non attendibile, viene visualizzato un messaggio di avviso popup che indica se continuare o meno.
- I dispositivi Apple con iOS possono supportare certificati ASA autofirmati, in quanto supportano l'importazione diretta di certificati e CA.
- $\bullet$  Sui dispositivi mobili Apple che eseguono iOS, il ricevitore consente la connessione all'ASA e il recupero dell'elenco di applicazioni, se gli avvisi del certificato vengono ignorati. Tuttavia, l'utente potrebbe non essere in grado di avviare le risorse pubblicate finché non viene installato un certificato ASA valido.
- Alcuni dei dispositivi mobili del sistema operativo Android (OS) meno recenti non consentono di importare certificati di terze parti nell'archivio chiavi. Pertanto, affinché un ricevitore Citrix su tali dispositivi Android funzioni con ASA/CAG, l'ASA deve avere un certificato di identità rilasciato dalla CA e incorporato nell'archivio chiavi, ad esempio Verisign o Godaddy.
- Sui dispositivi mobili Android, Citrix Receiver non consente le connessioni all'ASA se il certificato dell'ASA non è presente nell'archivio chiavi del dispositivo.
- I dispositivi Android con OS versione 4.1 e successive supportano l'importazione di certificati e CA e dovrebbero funzionare come descritto in precedenza con iOS.

### Interfaccia utente finale/Esperienza utente

### Aggiungi nuovo account

L'uso di Citrix Receiver per accedere alle risorse virtuali tramite l'ASA offre la stessa esperienza utente di quando si utilizza Citrix Access Gateway.

Se non è configurato alcun server, è necessario configurare una nuova risorsa virtuale.

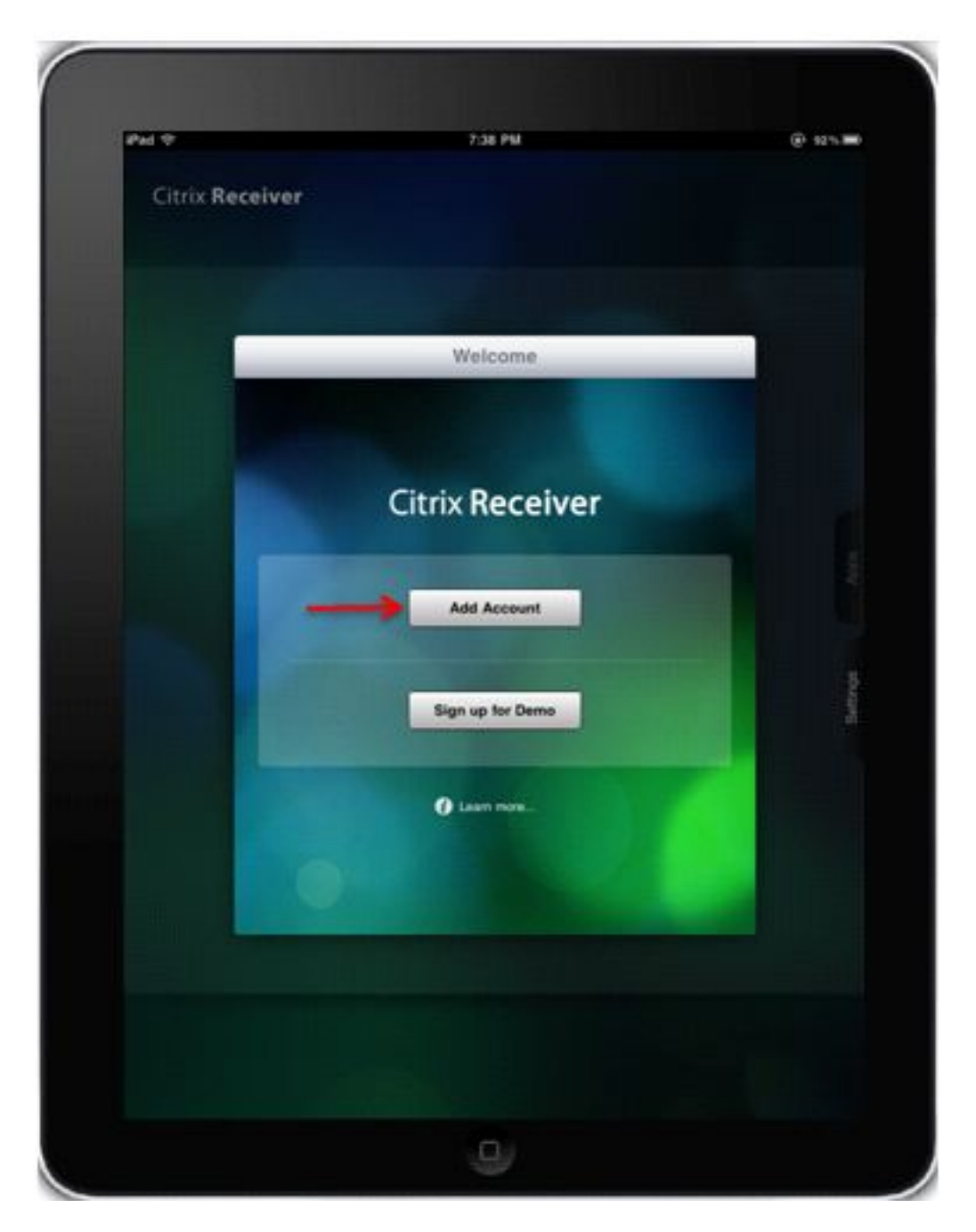

Specificare l'indirizzo FQDN/IP dell'ASA:

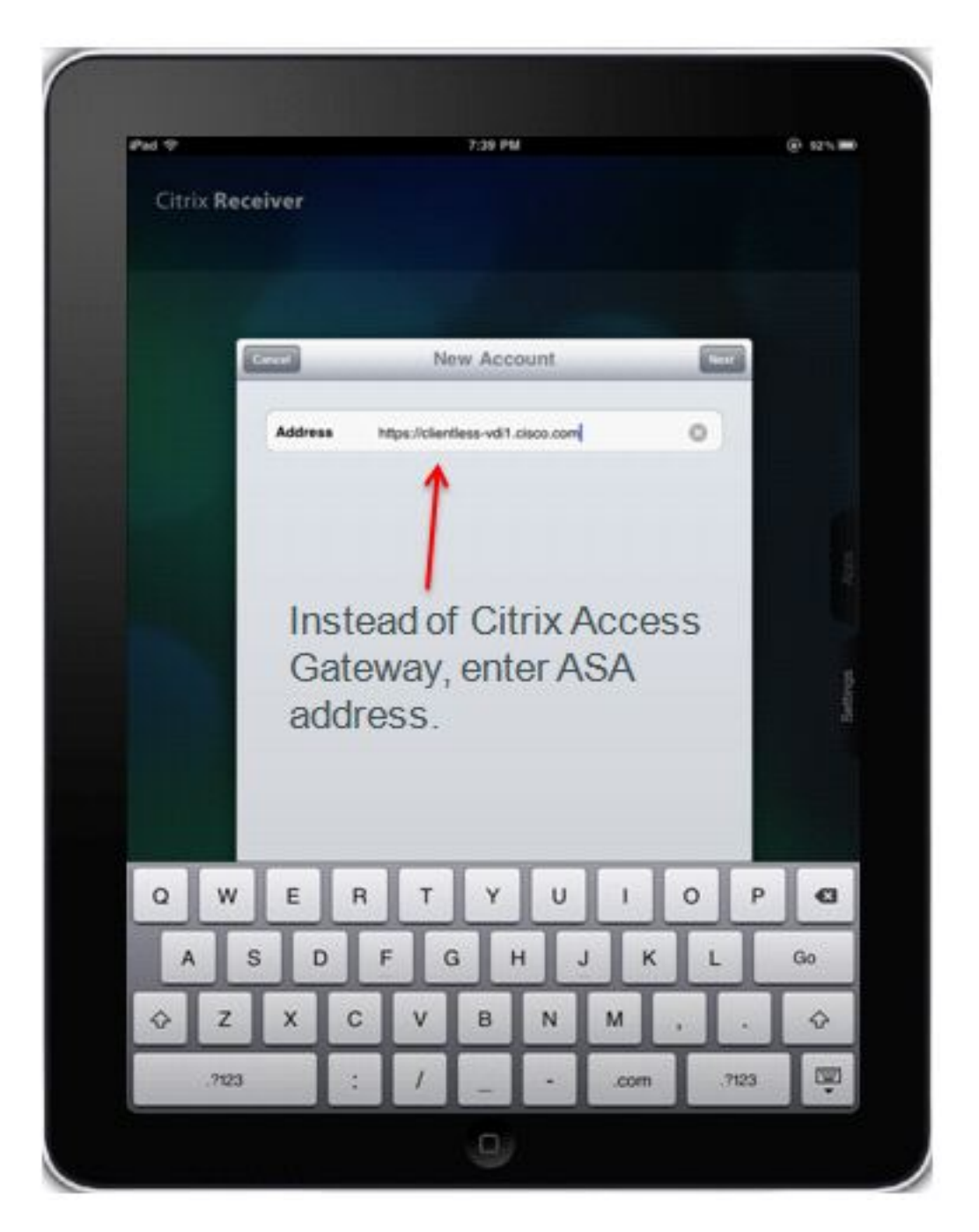

Controllare Access Gateway, Standard Edition e immettere le credenziali per connettersi all'appliance ASA.

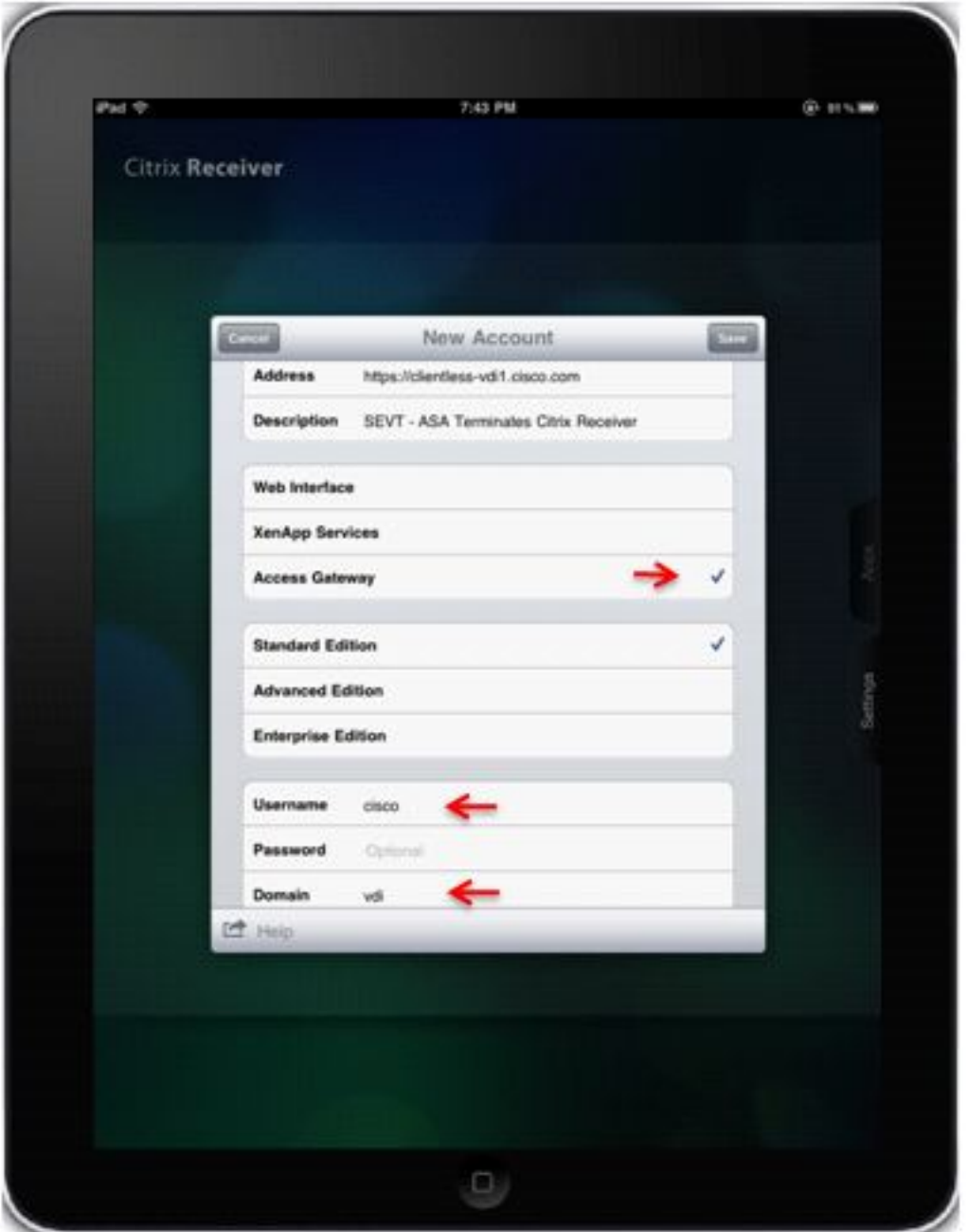

Quando il profilo utente viene salvato, l'applicazione richiede automaticamente le credenziali (ASA) e tenta di eseguire l'accesso.

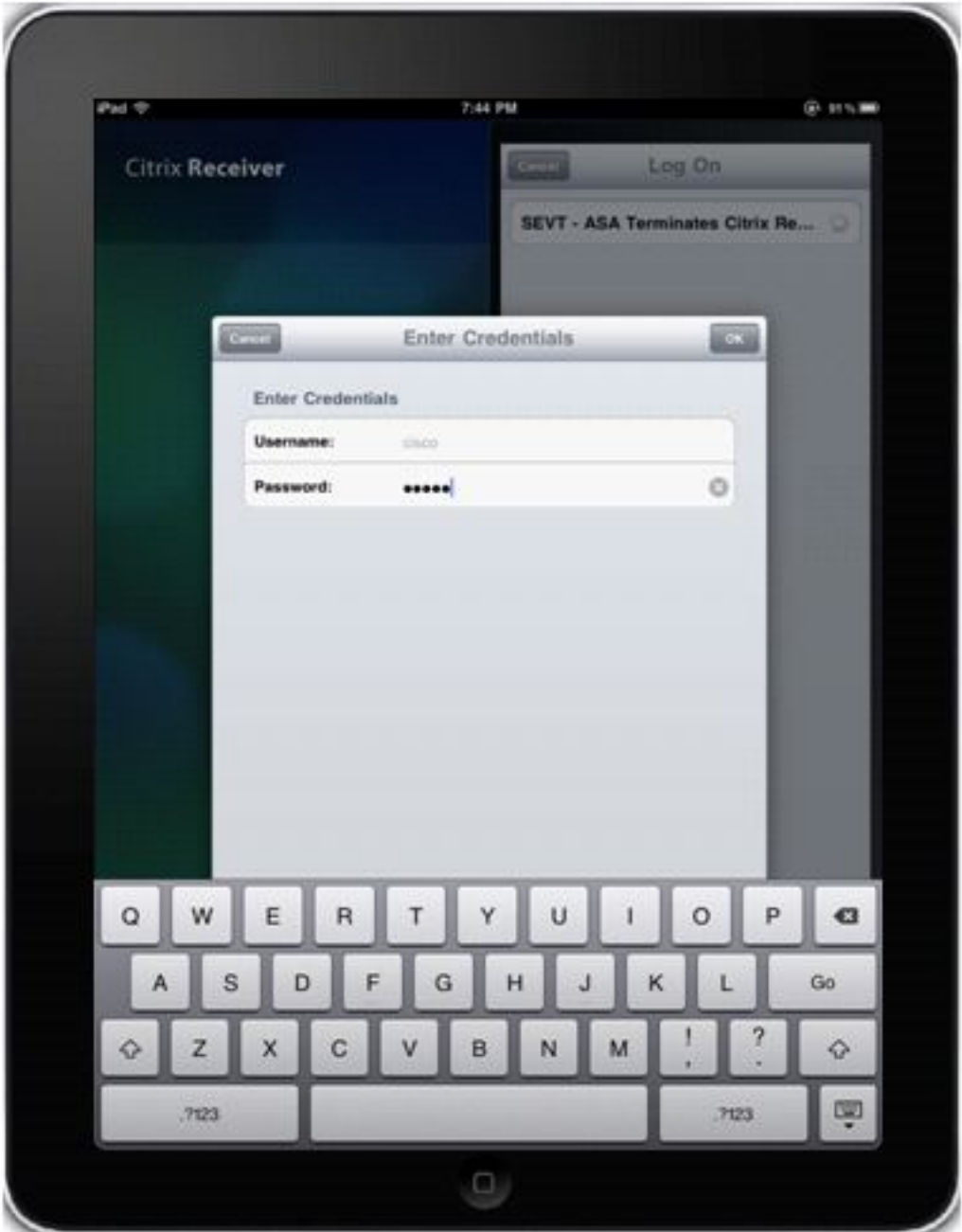

Quando si esegue l'accesso, viene visualizzato un elenco delle risorse pubblicate.

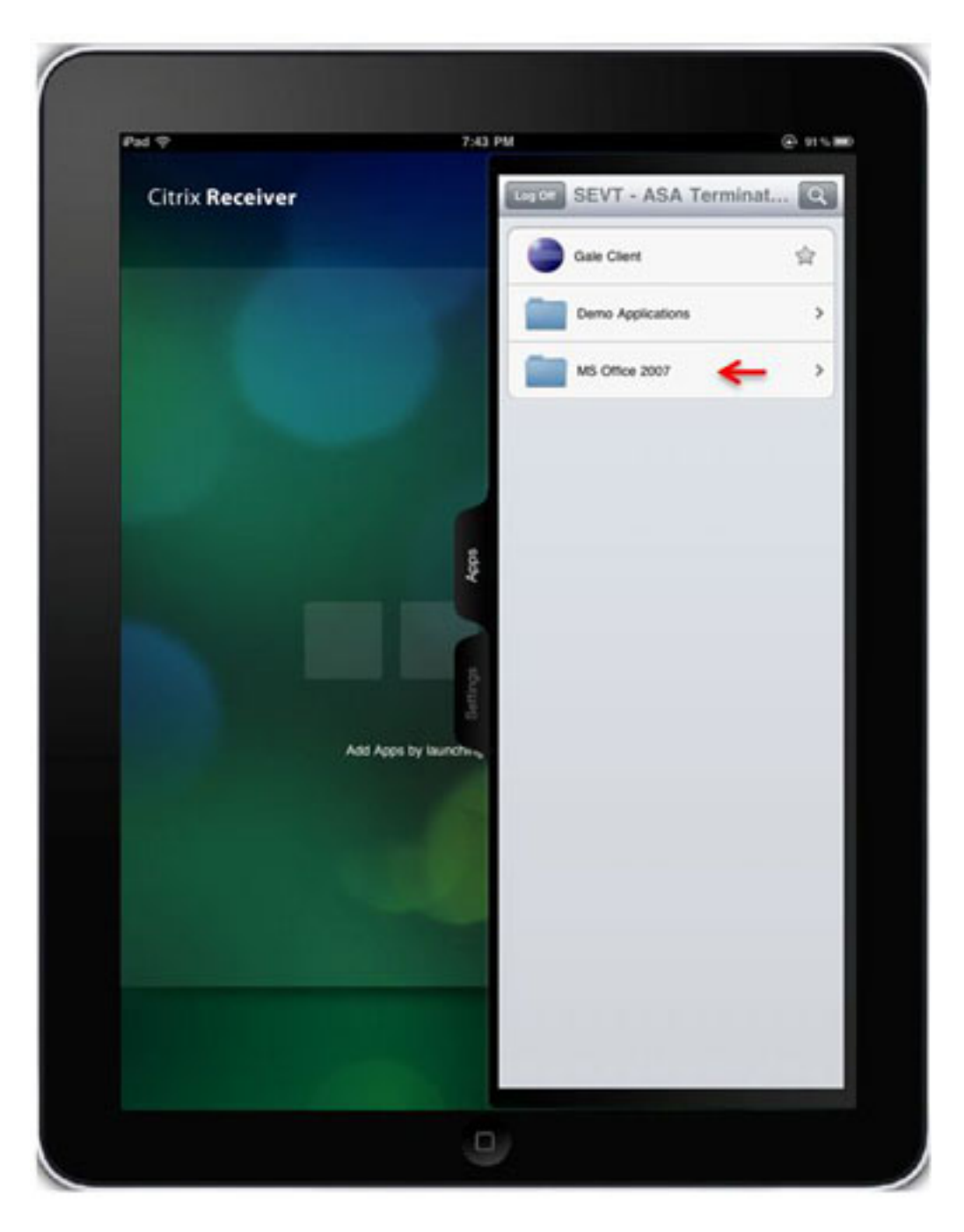

Èpossibile spostarsi nelle cartelle e fare clic su una risorsa per avviarla.

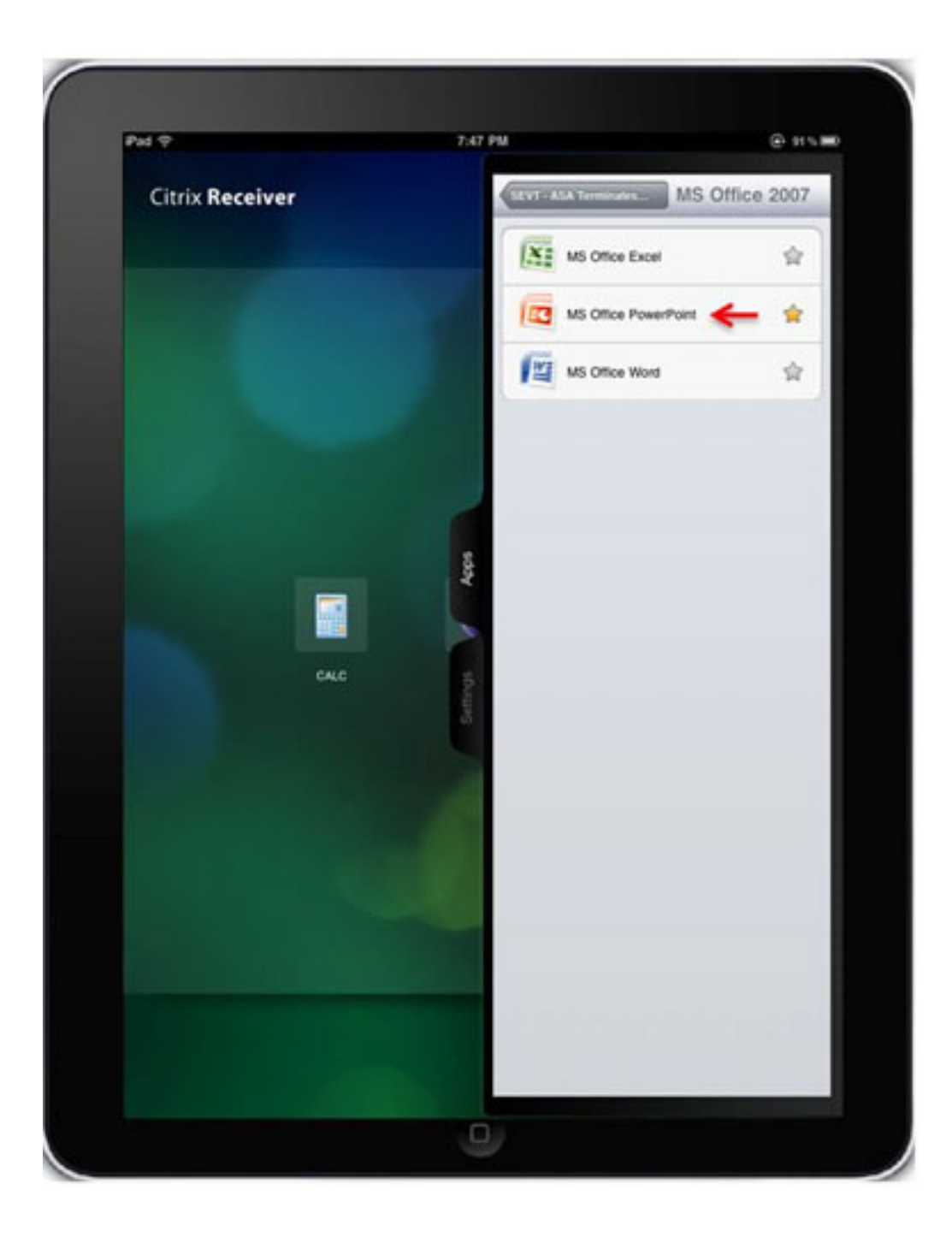

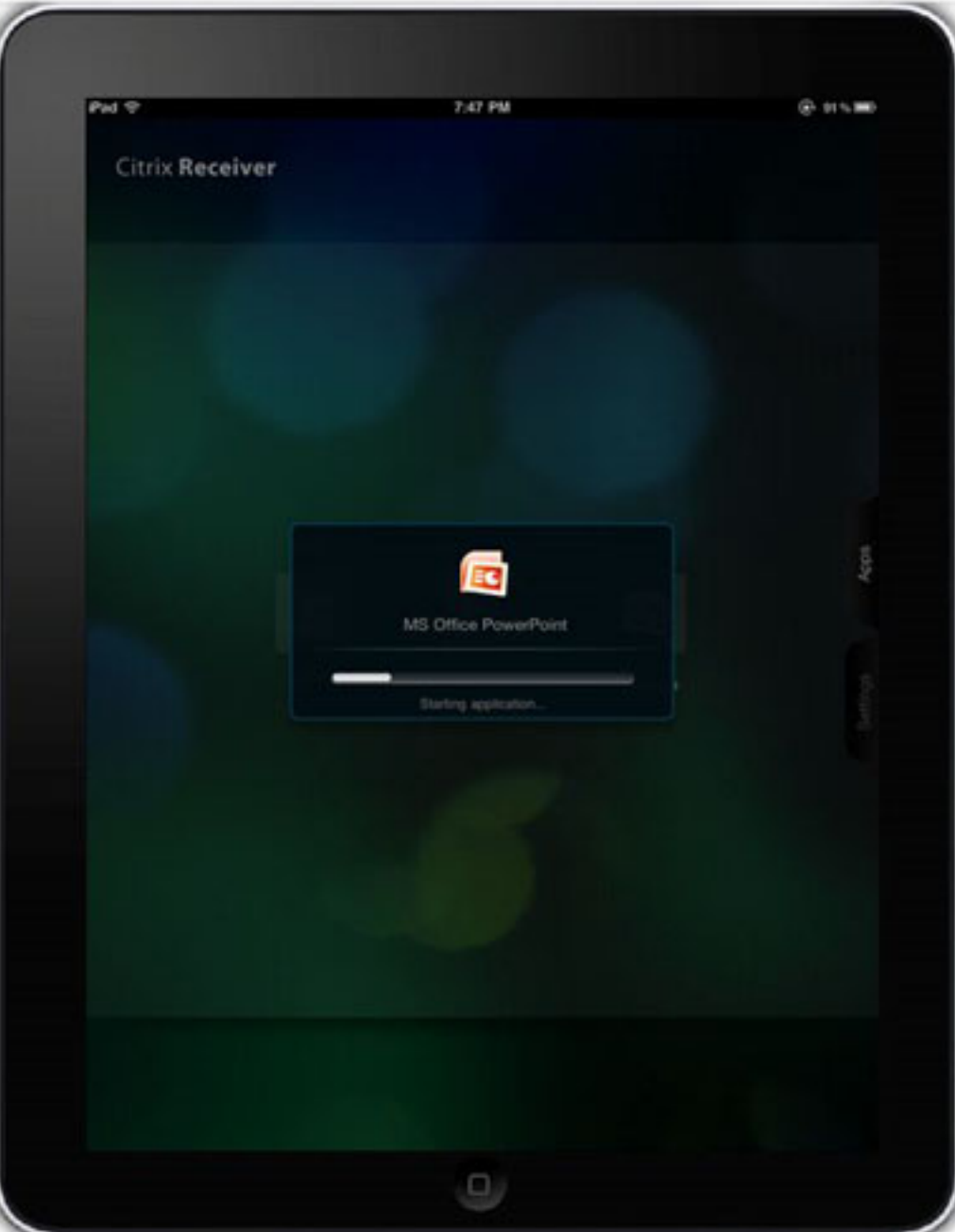

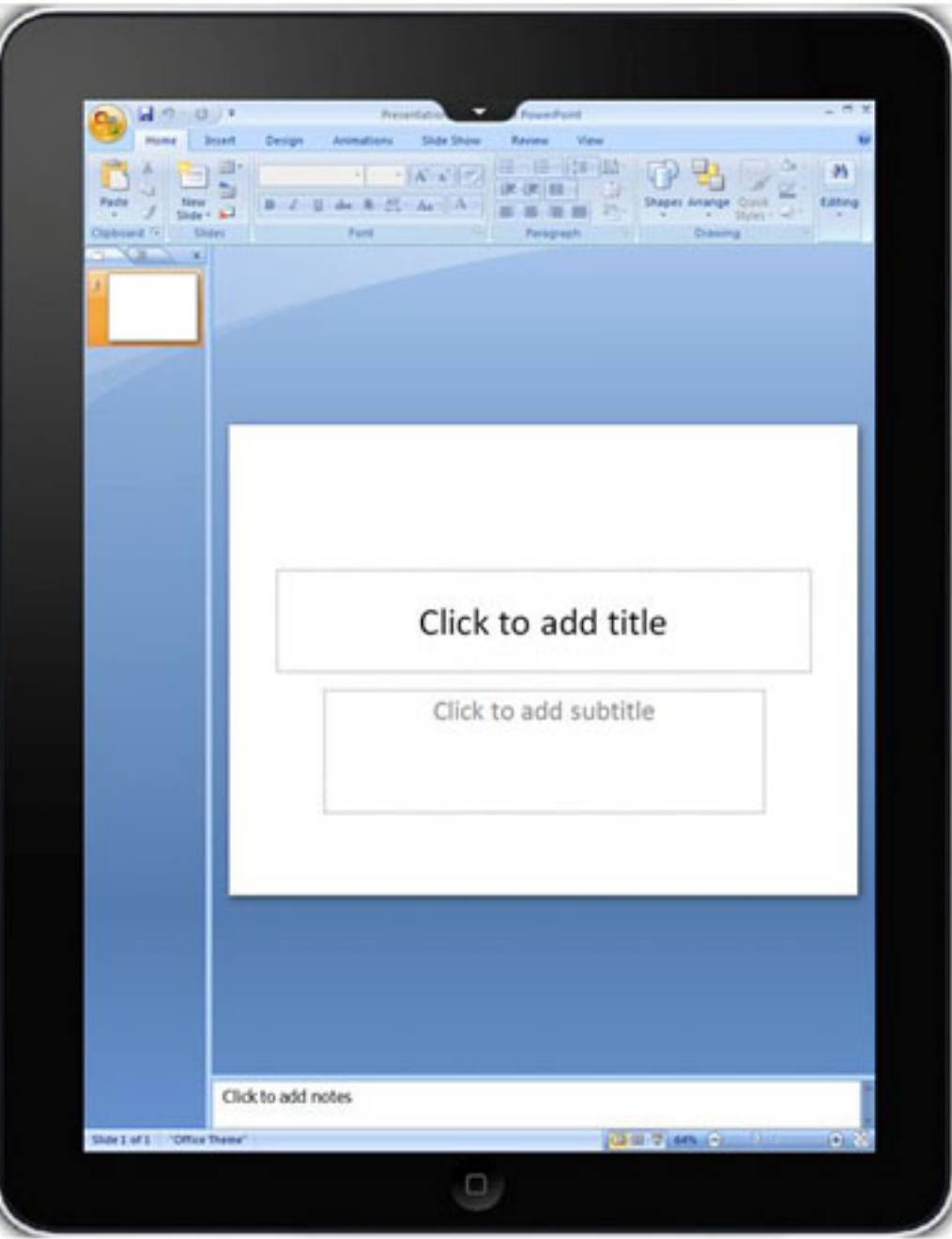

### Esci dalla sessione WebVPN

L'applicazione Citrix Receiver non consente di terminare una sessione WebVPN con un'ASA o un CAG connesso. In genere, una sessione di questo tipo viene terminata quando si raggiunge il timeout configurato. Anche se la versione più recente di Citrix Receiver ha un nuovo pulsante di disconnessione, non termina la sessione corrente con l'ASA. Chiude invece tutte le applicazioni aperte e visualizza l'elenco dei server configurati. Pertanto, se l'ASA è configurata in modo da usare solo una licenza per utente, i client che usano il pulsante Disconnetti non possono accedere di nuovo fino al timeout della sessione.

Per consentire agli utenti finali di terminare la sessione WebVPN a loro discrezione e, di conseguenza, rilasciare la licenza ASA, è stata aggiunta una nuova funzionalità alla risorsa Secure Logoff.

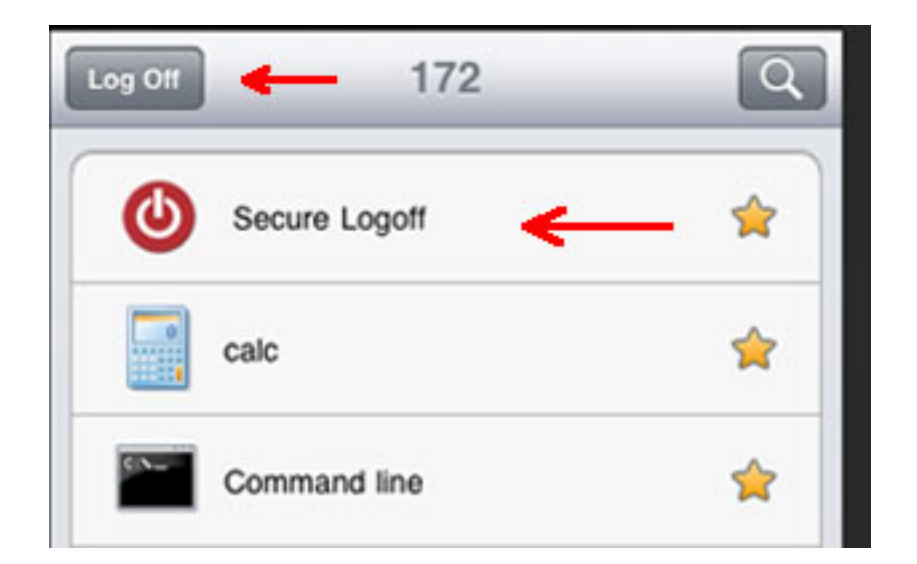

Questo inserimento viene eseguito ogni volta che Citrix Receiver recupera l'elenco delle risorse pubblicate.

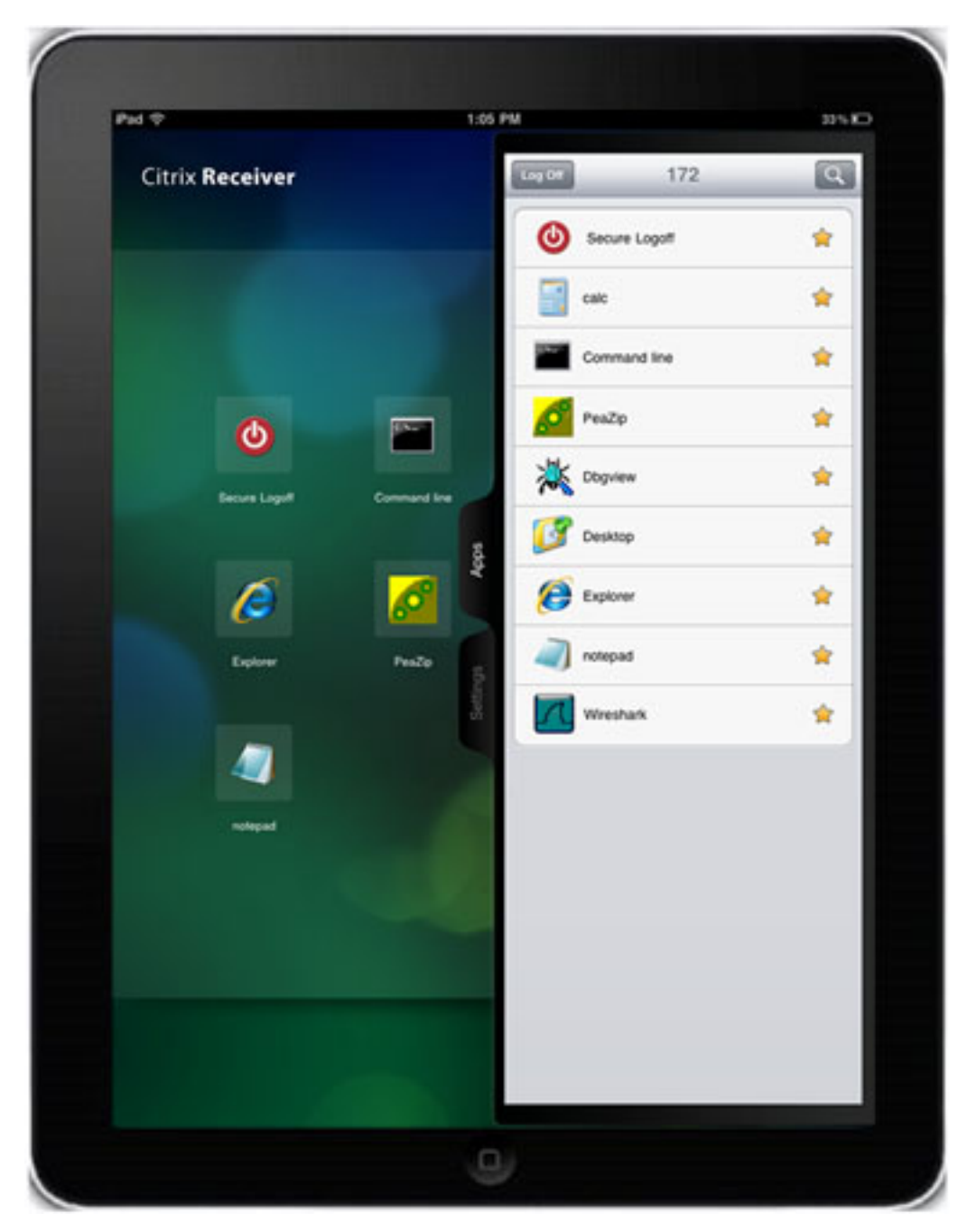

Quando si fa clic sull'applicazione Secure Logoff, la sessione tra l'ASA e il ricevitore Citrix viene terminata. Per rilasciare correttamente la licenza ASA, è necessario usare la risorsa Secure logoff per terminare la sessione WebVPN, anziché il pulsante di disconnessione Citrix Receiver nativo.

In seguito alla terminazione della sessione vengono visualizzati messaggi diversi a seconda dei dispositivi mobili e della versione di Citrix Receiver. Inoltre, la differenza nel modo in cui l'applicazione Citrix è scritta per diverse piattaforme mobili produce un'esperienza diversa quando si disconnettono i dispositivi Android.

Sull'iPad e sull'iPhone, Citrix Receiver visualizza il messaggio Il tuo accesso alla sessione del gateway è scaduto. Effettuare nuovamente l'accesso. Quando si fa clic su OK, Citrix Receiver visualizza la schermata con i server configurati.

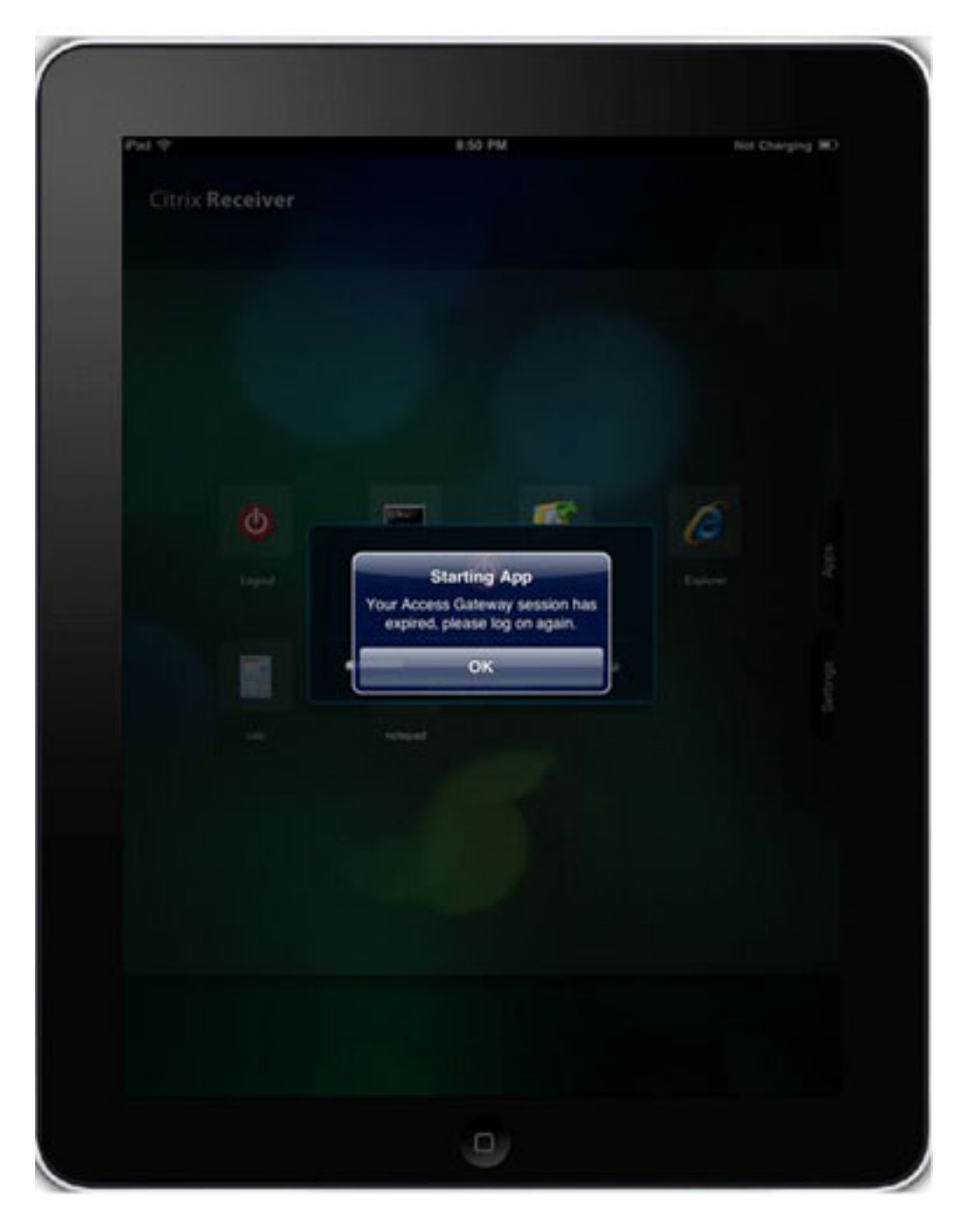

I dispositivi Android visualizzano anche la risorsa Secure Logoff inserita.

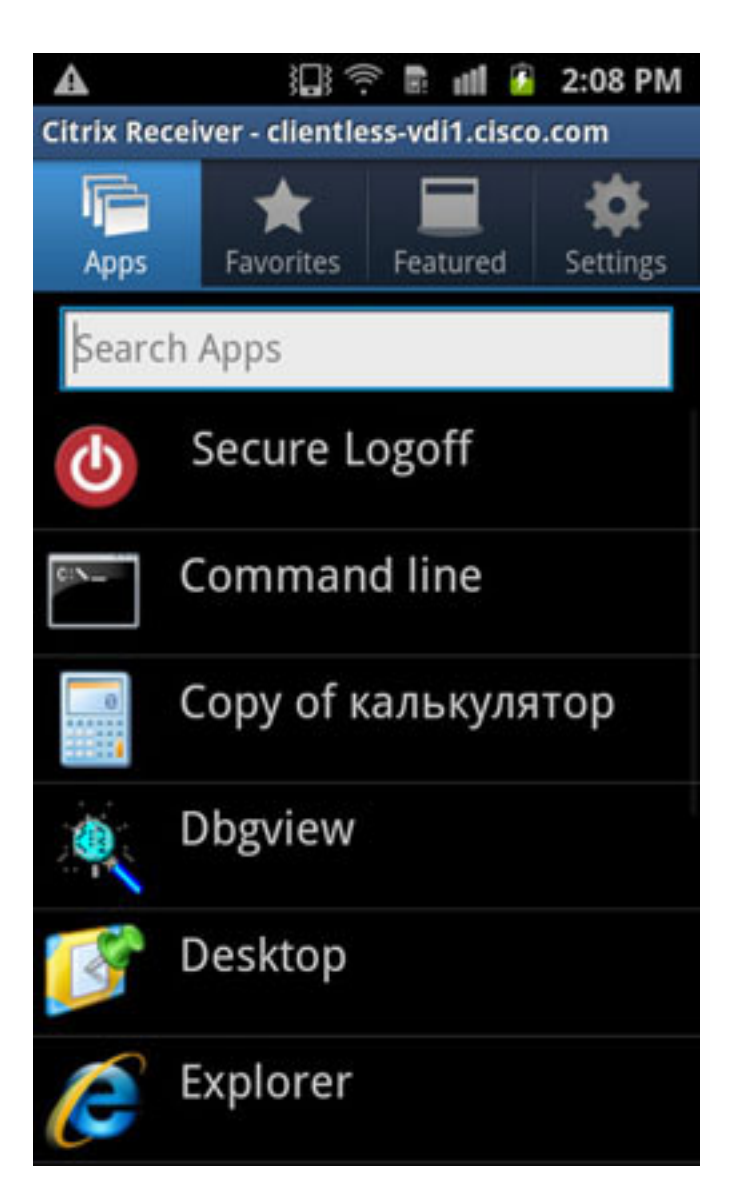

Tuttavia, quando si fa clic sull'applicazione di disconnessione sicura, viene visualizzato un errore di connessione di rete.

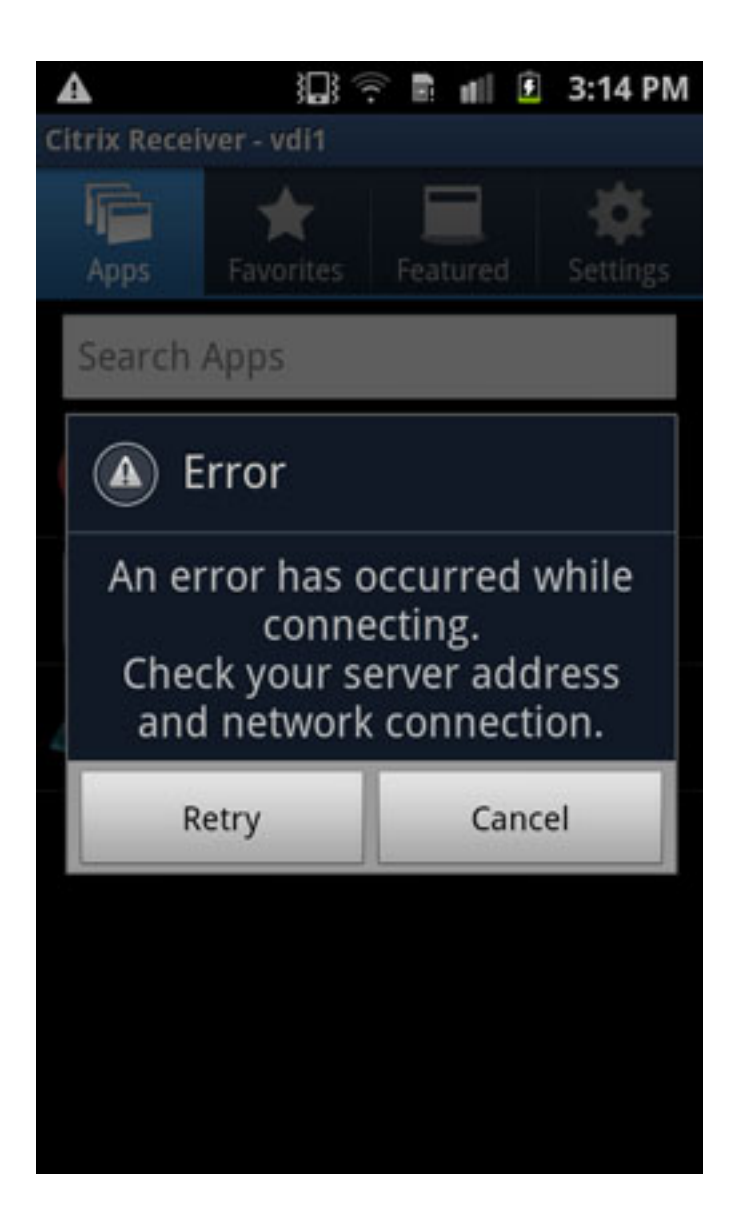

Anche se a questo punto la sessione WebVPN viene terminata, l'applicazione Citrix Receiver non dispone di messaggi incorporati per informare correttamente l'utente di ulteriori azioni. Questo è il comportamento previsto. Quando questo messaggio di errore viene visualizzato come risultato della sessione terminata, si aspetta che tu faccia clic sul pulsante Annulla, il pulsante Indietro sul dispositivo Android per uscire dall'account corrente, e quindi OK quando richiesto se si desidera lasciare questo account.

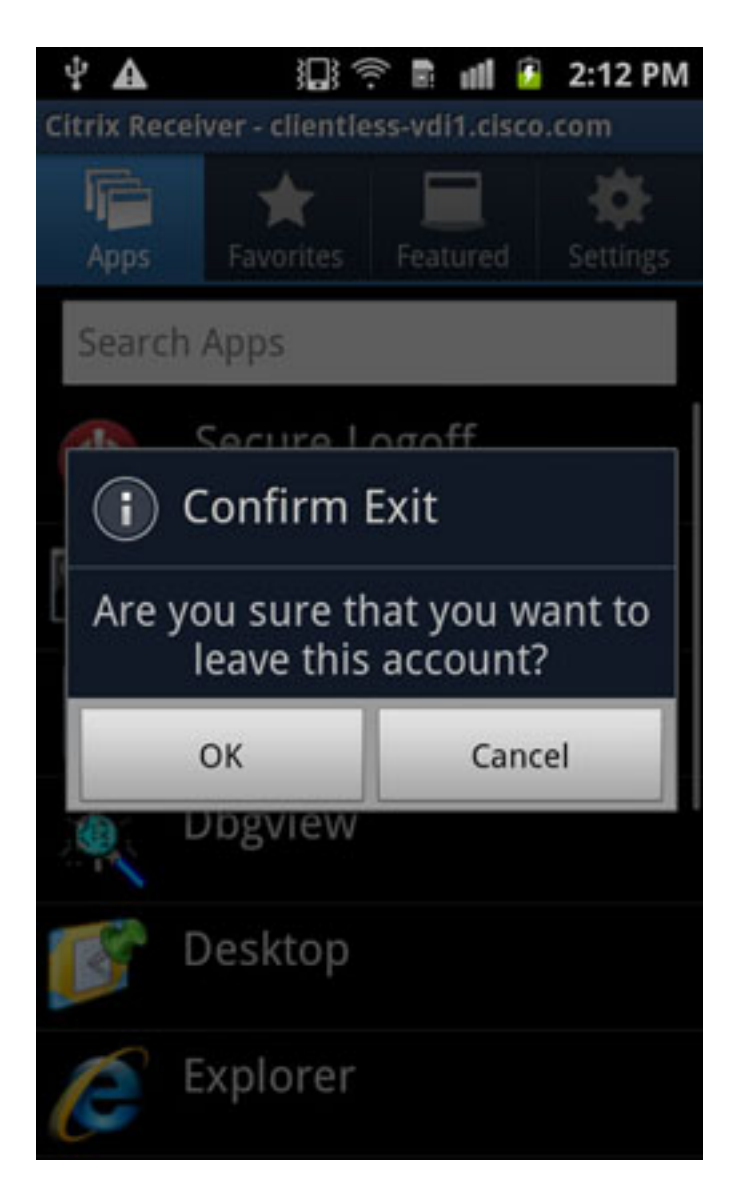

Dopo aver chiuso l'account corrente, viene visualizzato l'elenco dei server preconfigurati.

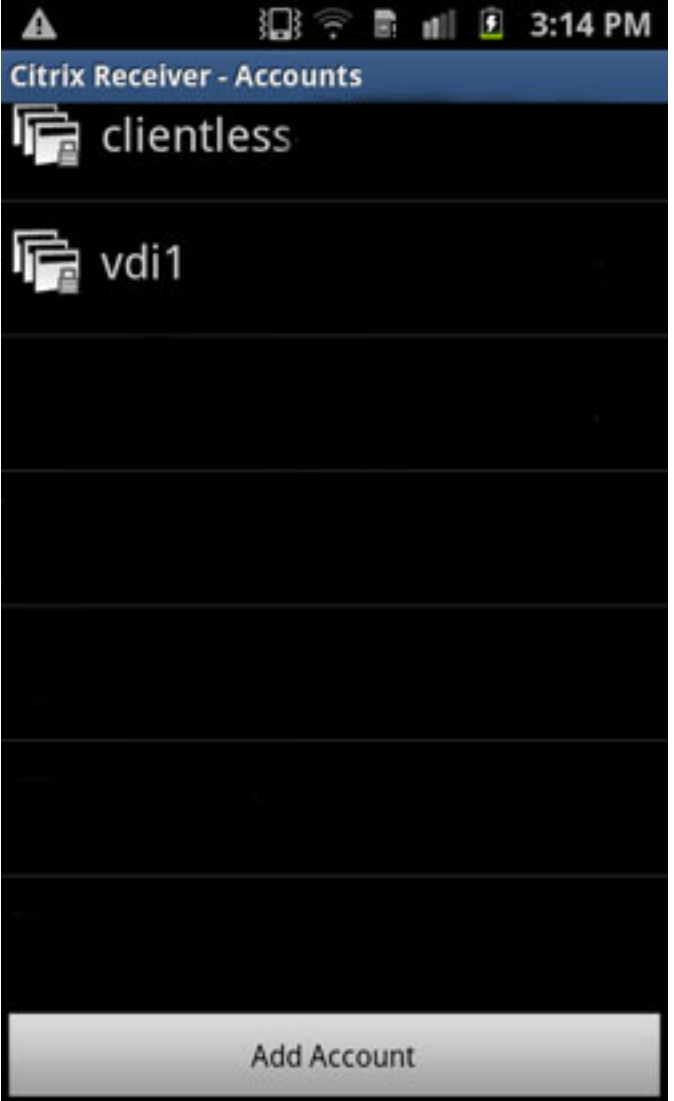

## **Verifica**

Attualmente non è disponibile una procedura di verifica per questa configurazione.

# Risoluzione dei problemi

Le informazioni contenute in questa sezione permettono di risolvere i problemi relativi alla configurazione.

## Debug

Nota: consultare le informazioni importanti sui comandi di debug prima di usare i comandi di debug.

Per visualizzare le informazioni di debug per Citrix Receiver, usare questo comando:

#### Nota:

Il livello 1 visualizza condizioni anomale, connessioni non riuscite al server XenApp/XenDesktop ed errori generali.

Il livello 50 visualizza informazioni sui dati analizzati/riscritti.

Il livello 255 visualizza tutte le informazioni di debug aggiunte per le connessioni Citrix Receiver.

Non sono stati aggiunti nuovi comandi per l'autenticazione Citrix Receiver. Tuttavia, per visualizzare le transazioni tra il client e l'ASA, è possibile usare questo comando di debug:

#### **debug webvpn transformation request**

Per riferimento. questo output mostra i due debug tratti da una connessione funzionante:

=~=~=~=~=~=~=~=~=~=~=~= PuTTY log 2013.07.24 14:42:38 =~=~=~=~=~=~=~=~=~=~=~= Channel NP p=0x00000000 0/0 more bufferedchannel-np.c TEST-ASA# TEST-ASA# DBG:89:3178386013:7404365c:0000: netsal\_accept returned 0x6d6ce7c0 (unicorn-proxy.c:proxy\_thread\_asa:1250) DBG:90:3178386045:7404365c:0000: Creating fiber 0x74100d20 [unicorn-proxy],  $stack(16384) = 0x74136ed0..0x7413aecc (fc=3), sys 0x6d5abea8$ (FIBERS/fibers.c:fiber\_create:519) DBG:91:3178386088:74100d20:0000: Jumpstarting unicorn-proxy 0x74100d20, sys 0x74043610 (FIBERS/fibers-jumpstart.c:\_fiber\_jumpstart:36) DBG:92:3178386111:74100d20:0000: New client http connection: start requests handling (CONN/aware.c:run\_aware\_fiber:1316) DBG:93:3178386125:74100d20:0000: new fiber for client\_ch 0x6d6ce7c0 (aware.c:run\_aware\_fiber:1318) DBG:94:3178386136:74100d20:0009: in process request (aware.c:aware\_dispatch\_request:301) DBG:95:3178386148:74100d20:0009: alloc aware ctx (aware\_mem.c:mem\_aware\_ctx\_alloc:56) DBG:96:3178433565:74100d20:0009: Hook: UrlSniff\_cb (aware\_webvpn\_conf.re2c:UrlSniff\_cb:927) DBG:97:3178433620:74100d20:0009: METHOD = 1, GET (aware\_parse\_headers.re2c:aware\_parse\_req\_headers:619) DBG:98:3178433640:74100d20:0009: Hook: SharePoint\_cb (aware\_webvpn\_conf.re2c:SharePoint\_cb:1021) DBG:99:3178433652:74100d20:0009: Hook: SessionCheck\_cb (aware\_webvpn\_conf.re2c:SessionCheck\_cb:1897) DBG:00:3178433694:74100d20:0009: Hook: VCARedirect\_cb (aware\_webvpn\_conf.re2c:VCARedirect\_cb:1805) DBG:01:3178433713:74100d20:0009: Hook: NACRedirect\_cb (aware\_webvpn\_conf.re2c:NACRedirect\_cb:1866) DBG:02:3178433730:74100d20:0009: Hook: ClientServices\_cb (aware\_webvpn\_conf.re2c:ClientServices\_cb:2172) DBG:03:3178433742:74100d20:0009: Hook: SCEPProxy\_cb (aware\_webvpn\_conf.re2c:SCEPProxy\_cb:2154) DBG:04:3178433753:74100d20:0009: Hook: AdminURLCheck\_cb (aware\_webvpn\_conf.re2c:AdminURLCheck\_cb:345) DBG:05:3178433810:74100d20:0009: Hook: GroupURLCheck\_cb (aware\_webvpn\_conf.re2c:GroupURLCheck\_cb:1594) DBG:06:3178433883:74100d20:0009: Hook: PathCookie\_cb (aware\_webvpn\_conf.re2c:PathCookie\_cb:1088) DBG:07:3178433899:74100d20:0009: Hook: Webfolder\_cb (aware\_webvpn\_conf.re2c:Webfolder\_cb:1167) DBG:08:3178433916:74100d20:0009: Hook: RootCheck\_cb

(aware\_webvpn\_conf.re2c:RootCheck\_cb:508) DBG:09:3178433930:74100d20:0009: Load portal for the root request (null) (aware\_webvpn\_conf.re2c:RootCheck\_cb:578) DBG:10:3178433942:74100d20:0009: => embedded (aware.c:aware\_dispatch\_request:396) DBG:11:3178433955:74100d20:0009: Serve embedded request [/] (aware.c:aware\_serve\_request:782) DBG:12:3178433978:74100d20:0009: Open handler file [/+CSCOE+/portal.html] (aware.c:aware\_serve\_request:822) DBG:13:3178434028:74100d20:0009: No session redirect (aware.c:aware\_serve\_request:888) DBG:14:3178434104:74100d20:0009: STD HEADERS SENT (aware.c:aware\_send\_resp\_headers:151) DBG:15:3178434149:74100d20:0009: HEADERS SENT (aware.c:aware\_send\_resp\_headers:162) DBG:16:3178434188:74100d20:0009: + freeing ctx (CONN/aware.c:aware\_connection\_clean\_up:251) DBG:17:3178434207:74100d20:0009: free aware ctx (aware mem.c:mem aware ctx free:64) DBG:18:3178434226:74100d20:0010: in process request (aware.c:aware\_dispatch\_request:301) DBG:19:3178434239:74100d20:0010: alloc aware ctx (aware\_mem.c:mem\_aware\_ctx\_alloc:56) DBG:20:3179015760:74100d20:0010: -- EOF in iobuf\_channel input!!! (iobuf\_channel.c:ucte\_input\_buf\_channel\_input\_fun:157) DBG:21:3179015792:74100d20:0010: read\_req\_headers: first line: Unrexpected character 0x00 (aware\_parse\_headers.re2c:aware\_parse\_req\_headers:241) DBG:22:3179015809:74100d20:0010: + freeing ctx (CONN/aware.c:aware\_connection\_clean\_up:251) DBG:23:3179015821:74100d20:0010: free aware ctx (aware\_mem.c:mem\_aware\_ctx\_free:64) DBG:24:3179015838:74100d20:0010: Fiber exit - client\_ch 0x6d6ce7c0 (aware.c:run\_aware\_fiber:1339) DBG:25:3179015852:74100d20:0010: Fiber 0x74100d20 finished leaving 4 more (FIBERS/fibers-jumpstart.c:\_fiber\_jumpstart:64) DBG:26:3179015865:74100d20:0010: Exiting fiber 0x74100d20 (FIBERS/fibers.c:fiber\_\_kill:1257) DBG:27:3179015934:74100d20:0010: SALNPCLOSENOTIFY: p=0x0 0/0 more buffered (SAL/channel-np.c:\_sal\_np\_ioctl:1269) DBG:28:3179015965:74100d20:0010: Fiber 0x74100d20 terminated, 3 more (FIBERS/fibers.c:fiber\_\_kill:1330) Channel NP p=0x00000000 0/0 more bufferedchannel-np.c TEST-ASA# TEST-ASA# TEST-ASA# TEST-ASA# DBG:29:3203022718:7404365c:0000: netsal\_accept returned 0x6d6ce7c0 (unicorn-proxy.c:proxy\_thread\_asa:1250) DBG:30:3203022750:7404365c:0000: Creating fiber 0x740ff6a0 [unicorn-proxy], stack(16384) = 0x7413ef10..0x74142f0c (fc=3), sys 0x6d5abea8 (FIBERS/fibers.c:fiber\_create:519) DBG:31:3203022926:740ff6a0:0000: Jumpstarting unicorn-proxy 0x740ff6a0, sys 0x74043610 (FIBERS/fibers-jumpstart.c:\_fiber\_jumpstart:36) DBG:32:3203022959:740ff6a0:0000: New client http connection: start requests handling (CONN/aware.c:run\_aware\_fiber:1316) DBG:33:3203022973:740ff6a0:0000: new fiber for client\_ch 0x6d6ce7c0 (aware.c:run\_aware\_fiber:1318) DBG:34:3203022986:740ff6a0:0011: in process request (aware.c:aware\_dispatch\_request:301) DBG:35:3203022996:740ff6a0:0011: alloc aware ctx (aware\_mem.c:mem\_aware\_ctx\_alloc:56) DBG:36:3203070771:740ff6a0:0011: Hook: UrlSniff\_cb (aware\_webvpn\_conf.re2c:UrlSniff\_cb:927) DBG:37:3203070845:740ff6a0:0011: METHOD = 1, GET (aware\_parse\_headers.re2c:aware\_parse\_req\_headers:619)

DBG:38:3203070870:740ff6a0:0011: Hook: SharePoint\_cb (aware\_webvpn\_conf.re2c:SharePoint\_cb:1021) DBG:39:3203070883:740ff6a0:0011: Hook: SessionCheck\_cb (aware\_webvpn\_conf.re2c:SessionCheck\_cb:1897) DBG:40:3203070894:740ff6a0:0011: Hook: VCARedirect\_cb (aware\_webvpn\_conf.re2c:VCARedirect\_cb:1805) DBG:41:3203070907:740ff6a0:0011: Hook: NACRedirect\_cb (aware\_webvpn\_conf.re2c:NACRedirect\_cb:1866) DBG:42:3203070919:740ff6a0:0011: Hook: ClientServices\_cb (aware\_webvpn\_conf.re2c:ClientServices\_cb:2172) DBG:43:3203070931:740ff6a0:0011: Hook: SCEPProxy\_cb (aware\_webvpn\_conf.re2c:SCEPProxy\_cb:2154) DBG:44:3203070940:740ff6a0:0011: Hook: AdminURLCheck\_cb (aware\_webvpn\_conf.re2c:AdminURLCheck\_cb:345) DBG:45:3203070996:740ff6a0:0011: Hook: GroupURLCheck\_cb (aware\_webvpn\_conf.re2c:GroupURLCheck\_cb:1594) DBG:46:3203071070:740ff6a0:0011: Hook: PathCookie\_cb (aware\_webvpn\_conf.re2c:PathCookie\_cb:1088) DBG:47:3203071090:740ff6a0:0011: Hook: Webfolder\_cb (aware\_webvpn\_conf.re2c:Webfolder\_cb:1167) DBG:48:3203071105:740ff6a0:0011: Hook: RootCheck\_cb (aware\_webvpn\_conf.re2c:RootCheck\_cb:508) DBG:49:3203071122:740ff6a0:0011: Load portal for the root request (null) (aware\_webvpn\_conf.re2c:RootCheck\_cb:578) DBG:50:3203071135:740ff6a0:0011: => embedded request (aware.c:aware\_dispatch\_request:396) DBG:51:3203071147:740ff6a0:0011: Serve embedded request [/] (aware.c:aware\_serve\_request:782) DBG:52:3203071169:740ff6a0:0011: Open handler file [/+CSCOE+/portal.html] (aware.c:aware\_serve\_request:822) DBG:53:3203071218:740ff6a0:0011: No session redirect (aware.c:aware\_serve\_request:888) DBG:54:3203071293:740ff6a0:0011: STD HEADERS SENT (aware.c:aware\_send\_resp\_headers:151) DBG:55:3203071338:740ff6a0:0011: HEADERS SENT (aware.c:aware\_send\_resp\_headers:162) DBG:56:3203071376:740ff6a0:0011: + freeing ctx (CONN/aware.c:aware\_connection\_clean\_up:251) DBG:57:3203071396:740ff6a0:0011: free aware ctx (aware\_mem.c:mem\_aware\_ctx\_free:64) DBG:58:3203071414:740ff6a0:0012: in process request (aware.c:aware\_dispatch\_request:301) DBG:59:3203071427:740ff6a0:0012: alloc aware ctx (aware\_mem.c:mem\_aware\_ctx\_alloc:56) DBG:60:3204883539:740ff6a0:0012: -- EOF in iobuf\_channel input!!! (iobuf\_channel.c:ucte\_input\_buf\_channel\_input\_fun:157) DBG:61:3204883574:740ff6a0:0012: read\_req\_headers: first line: Unrexpected character 0x00 (aware parse headers.re2c:aware parse req headers:241) DBG:62:3204883591:740ff6a0:0012: + freeing ctx (CONN/aware.c:aware\_connection\_clean\_up:251) DBG:63:3204883603:740ff6a0:0012: free aware ctx (aware\_mem.c:mem\_aware\_ctx\_free:64) DBG:64:3204883619:740ff6a0:0012: Fiber exit - client\_ch 0x6d6ce7c0 (aware.c:run\_aware\_fiber:1339) DBG:65:3204883632:740ff6a0:0012: Fiber 0x740ff6a0 finished leaving 4 more (FIBERS/fibers-jumpstart.c:\_fiber\_jumpstart:64) DBG:66:3204883645:740ff6a0:0012: Exiting fiber 0x740ff6a0 (FIBERS/fibers.c:fiber\_\_kill:1257) DBG:67:3204883718:740ff6a0:0012: SALNPCLOSENOTIFY: p=0x0 0/0 more buffered (SAL/channel-np.c:\_sal\_np\_ioctl:1269) DBG:68:3204883750:740ff6a0:0012: Fiber 0x740ff6a0 terminated, 3 more (FIBERS/fibers.c:fiber\_\_kill:1330) Channel NP p=0x00000000 0/0 more bufferedchannel-np.cDBG:69:3212412660:7404365c:0000: netsal\_accept returned 0x6d6ce7c0 (unicorn-proxy.c:proxy\_thread\_asa:1250)

DBG:70:3212412691:7404365c:0000: Creating fiber 0x74100d20 [unicorn-proxy],  $stack(16384) = 0x74136ed0..0x7413aecc (fc=3), sys 0x6d5abea8$ (FIBERS/fibers.c:fiber\_create:519) DBG:71:3212413380:74100d20:0000: Jumpstarting unicorn-proxy 0x74100d20, sys 0x74043610 (FIBERS/fibers-jumpstart.c:\_fiber\_jumpstart:36) DBG:72:3212413415:74100d20:0000: New client http connection: start requests handling (CONN/aware.c:run\_aware\_fiber:1316) DBG:73:3212413429:74100d20:0000: new fiber for client\_ch 0x6d6ce7c0 (aware.c:run\_aware\_fiber:1318) DBG:74:3212413447:74100d20:0013: in process request (aware.c:aware\_dispatch\_request:301) DBG:75:3212413460:74100d20:0013: alloc aware ctx (aware\_mem.c:mem\_aware\_ctx\_alloc:56) DBG:76:3212462785:74100d20:0013: Hook: UrlSniff\_cb (aware\_webvpn\_conf.re2c:UrlSniff\_cb:927) DBG:77:3212462837:74100d20:0013: METHOD = 1, GET (aware\_parse\_headers.re2c:aware\_parse\_req\_headers:619) DBG:78:3212462857:74100d20:0013: Hook: SharePoint\_cb (aware\_webvpn\_conf.re2c:SharePoint\_cb:1021) DBG:79:3212462873:74100d20:0013: Hook: SessionCheck\_cb (aware\_webvpn\_conf.re2c:SessionCheck\_cb:1897) DBG:80:3212462884:74100d20:0013: Hook: VCARedirect\_cb (aware\_webvpn\_conf.re2c:VCARedirect\_cb:1805) DBG:81:3212462895:74100d20:0013: Hook: NACRedirect\_cb (aware\_webvpn\_conf.re2c:NACRedirect\_cb:1866) DBG:82:3212462906:74100d20:0013: Hook: ClientServices\_cb (aware\_webvpn\_conf.re2c:ClientServices\_cb:2172) DBG:83:3212462918:74100d20:0013: Hook: SCEPProxy\_cb (aware\_webvpn\_conf.re2c:SCEPProxy\_cb:2154) DBG:84:3212462928:74100d20:0013: Hook: AdminURLCheck\_cb (aware\_webvpn\_conf.re2c:AdminURLCheck\_cb:345) DBG:85:3212462983:74100d20:0013: Hook: GroupURLCheck\_cb (aware\_webvpn\_conf.re2c:GroupURLCheck\_cb:1594) DBG:86:3212463058:74100d20:0013: Hook: PathCookie\_cb (aware\_webvpn\_conf.re2c:PathCookie\_cb:1088) DBG:87:3212463075:74100d20:0013: Hook: Webfolder\_cb (aware\_webvpn\_conf.re2c:Webfolder\_cb:1167) DBG:88:3212463091:74100d20:0013: Hook: RootCheck\_cb (aware\_webvpn\_conf.re2c:RootCheck\_cb:508) DBG:89:3212463104:74100d20:0013: Load portal for the root request (null) (aware\_webvpn\_conf.re2c:RootCheck\_cb:578) DBG:90:3212463118:74100d20:0013: => embedded request (aware.c:aware\_dispatch\_request:396) DBG:91:3212463128:74100d20:0013: Serve embedded request [/] (aware.c:aware\_serve\_request:782) DBG:92:3212463150:74100d20:0013: Open handler file [/+CSCOE+/portal.html] (aware.c:aware\_serve\_request:822) DBG:93:3212463202:74100d20:0013: No session redirect (aware.c:aware\_serve\_request:888) DBG:94:3212463305:74100d20:0013: STD HEADERS SENT (aware.c:aware\_send\_resp\_headers:151) DBG:95:3212463351:74100d20:0013: HEADERS SENT (aware.c:aware\_send\_resp\_headers:162) DBG:96:3212463388:74100d20:0013: + freeing ctx (CONN/aware.c:aware\_connection\_clean\_up:251) DBG:97:3212463407:74100d20:0013: free aware ctx (aware\_mem.c:mem\_aware\_ctx\_free:64) DBG:98:3212463424:74100d20:0014: in process request (aware.c:aware\_dispatch\_request:301) DBG:99:3212463435:74100d20:0014: alloc aware ctx (aware\_mem.c:mem\_aware\_ctx\_alloc:56) DBG:00:3212610662:74100d20:0014: Hook: UrlSniff\_cb (aware\_webvpn\_conf.re2c:UrlSniff\_cb:927) DBG:01:3212610716:74100d20:0014: METHOD = 1, GET

(aware\_parse\_headers.re2c:aware\_parse\_req\_headers:619) DBG:02:3212610737:74100d20:0014: Hook: SharePoint\_cb (aware\_webvpn\_conf.re2c:SharePoint\_cb:1021) DBG:03:3212610750:74100d20:0014: Hook: SessionCheck\_cb (aware\_webvpn\_conf.re2c:SessionCheck\_cb:1897) DBG:04:3212610762:74100d20:0014: Hook: VCARedirect\_cb (aware\_webvpn\_conf.re2c:VCARedirect\_cb:1805) DBG:05:3212610774:74100d20:0014: Hook: NACRedirect\_cb (aware\_webvpn\_conf.re2c:NACRedirect\_cb:1866) DBG:06:3212610787:74100d20:0014: Hook: ClientServices\_cb (aware\_webvpn\_conf.re2c:ClientServices\_cb:2172) DBG:07:3212610799:74100d20:0014: Hook: SCEPProxy\_cb (aware\_webvpn\_conf.re2c:SCEPProxy\_cb:2154) DBG:08:3212610810:74100d20:0014: Hook: AdminURLCheck\_cb (aware\_webvpn\_conf.re2c:AdminURLCheck\_cb:345) DBG:09:3212610870:74100d20:0014: Hook: GroupURLCheck\_cb (aware\_webvpn\_conf.re2c:GroupURLCheck\_cb:1594) DBG:10:3212610945:74100d20:0014: Hook: PathCookie\_cb (aware\_webvpn\_conf.re2c:PathCookie\_cb:1088) DBG:11:3212610964:74100d20:0014: Hook: Webfolder\_cb (aware\_webvpn\_conf.re2c:Webfolder\_cb:1167) DBG:12:3212610980:74100d20:0014: Hook: RootCheck\_cb (aware\_webvpn\_conf.re2c:RootCheck\_cb:508) DBG:13:3212610997:74100d20:0014: Load portal for the root request (null) (aware\_webvpn\_conf.re2c:RootCheck\_cb:578) DBG:14:3212611011:74100d20:0014: => embedded request (aware.c:aware\_dispatch\_request:396) DBG:15:3212611021:74100d20:0014: Serve embedded request [/] (aware.c:aware\_serve\_request:782) DBG:16:3212611042:74100d20:0014: Open handler file [/+CSCOE+/portal.html] (aware.c:aware\_serve\_request:822) DBG:17:3212611090:74100d20:0014: No session redirect (aware.c:aware\_serve\_request:888) DBG:18:3212611162:74100d20:0014: STD HEADERS SENT (aware.c:aware\_send\_resp\_headers:151) DBG:19:3212611231:74100d20:0014: HEADERS SENT (aware.c:aware\_send\_resp\_headers:162) DBG:20:3212611270:74100d20:0014: + freeing ctx (CONN/aware.c:aware\_connection\_clean\_up:251) DBG:21:3212611289:74100d20:0014: free aware ctx (aware\_mem.c:mem\_aware\_ctx\_free:64) DBG:22:3212611306:74100d20:0015: in process request (aware.c:aware\_dispatch\_request:301) DBG:23:3212611318:74100d20:0015: alloc aware ctx (aware\_mem.c:mem\_aware\_ctx\_alloc:56) DBG:24:3212711373:74100d20:0015: Hook: UrlSniff\_cb (aware\_webvpn\_conf.re2c:UrlSniff\_cb:927) DBG:25:3212711428:74100d20:0015: Cookie name:[webvpnlogin]: 11 (aware\_parse\_headers.re2c:aware\_parse\_cookie:754) DBG:26:3212711458:74100d20:0015: METHOD = 2, POST (aware\_parse\_headers.re2c:aware\_parse\_req\_headers:619) DBG:27:3212711479:74100d20:0015: => handoff (AWARE\_HOOK\_EXTERNAL\_HANDOFF) (aware.c:aware\_dispatch\_request:495) DBG:28:3212711498:74100d20:0015: Channel NP p=0x6d6ce7c0 0/0 more buffered (SAL/channel-np.c:\_sal\_np\_close:908) DBG:29:3212711568:74100d20:0015: Finish external handoff for client\_ch 0x6d6ce7c0 (aware.c:aware\_dispatch\_request:497) DBG:30:3212711589:74100d20:0015: + freeing ctx (CONN/aware.c:aware\_connection\_clean\_up:251) DBG:31:3212711601:74100d20:0015: free aware ctx (aware\_mem.c:mem\_aware\_ctx\_free:64) DBG:32:3212711617:74100d20:0015: Fiber exit - client\_ch 0x6d6ce7c0 (aware.c:run\_aware\_fiber:1339) DBG:33:3212711630:74100d20:0015: Fiber 0x74100d20 finished leaving 4 more

(FIBERS/fibers-jumpstart.c:\_fiber\_jumpstart:64) DBG:34:3212711644:74100d20:0015: Exiting fiber 0x74100d20 (FIBERS/fibers.c:fiber\_\_kill:1257) DBG:35:3212711658:74100d20:0015: Fiber 0x74100d20 terminated, 3 more (FIBERS/fibers.c:fiber\_\_kill:1330) Creating fiber 0x73c63290 [fiber-ldap-class], stack(16384) = 0x73c9eae0..0x73ca2adc (fc=2), sys 0x6d5c1cacfibers.cDBG:36:3212712546: 73c63290:0000: Jumpstarting fiber-ldap-class 0x73c63290, sys 0x73c60ca0 (FIBERS/fibers-jumpstart.c:\_fiber\_jumpstart:36) DBG:37:3212712646:73c63290:0000: Connecting to 00000000:1024239808 (SAL/netsal.c:netsal\_connect:319) DBG:38:3212712677:73c63290:0000: about to call netsal\_\_safe\_encapsulate for (sal-np/tcp/CONNECT/3/192.168.12.61/389/M/VM) (SAL/netsal.c:netsal\_connect:443) DBG:39:3212712923:73c63290:0000: connection timeout set for 10 seconds (SAL/netsal.c:netsal\_connect:470) DBG:40:3212723367:73c63290:0000: Exiting fiber 0x73c63290 (FIBERS/fibers.c:fiber\_\_kill:1257) DBG:41:3212723706:73c63290:0000: SALNPCLOSENOTIFY: p=0x0 0/0 more buffered (SAL/channel-np.c:\_sal\_np\_ioctl:1269) DBG:42:3212723747:73c63290:0000: Fiber 0x73c63290 terminated, 2 more (FIBERS/fibers.c:fiber\_\_kill:1330) DBG:36:3212726030:0:0000: Creating fiber 0x740ff6a0 [ak47\_attach\_class], stack (256) = 0x741cb870..0x741cb96c (fc=3), sys 0x6d5ac2c0 (FIBERS/fibers.c:fiber\_create:519) DBG:37:3212726072:740ff6a0:0000: Remote storage is not configured (pstorage.c:pStorage\_restore:272) Terminating fiber 0x740ff6a0fibers.cFiber 0x740ff6a0 terminated, 3 morefibers. cDBG:38:3212726646:0:0000: Creating fiber 0x74100d20 [ak47\_attach\_class], stack (256) = 0x741cb750..0x741cb84c (fc=3), sys 0x6d5ac2c0 (FIBERS/fibers.c:fiber\_create:519) DBG:39:3212726721:74100d20:0000: Creating fiber 0x740ff9a0 [unicorn-proxy], stack  $(16384) = 0x74136ed0..0x7413aecc (fc=4), sys 0x6d5ac2c0$ (FIBERS/fibers.c:fiber\_create:519) Terminating fiber 0x74100d20fibers.cFiber 0x74100d20 terminated, 4 morefibers. cDBG:40:3212727006:740ff9a0:0000: Jumpstarting unicorn-proxy 0x740ff9a0, sys 0x74043610 (FIBERS/fibers-jumpstart.c:\_fiber\_jumpstart:36) DBG:41:3212727039:740ff9a0:0000: New client http connection: start requests handling (CONN/aware.c:run\_aware\_fiber:1316) DBG:42:3212727052:740ff9a0:0000: new fiber for client\_ch 0x6d6cf000 (aware.c:run\_aware\_fiber:1318) DBG:43:3212727065:740ff9a0:0016: in process request (aware.c:aware\_dispatch\_request:301) DBG:44:3212727080:740ff9a0:0016: alloc aware ctx (aware\_mem.c:mem\_aware\_ctx\_alloc:56) Channel NP p=0x00000000 0/0 more bufferedchannel-np.cDBG:45:3212821243:740ff9a0: 0016: Hook: UrlSniff\_cb (aware\_webvpn\_conf.re2c:UrlSniff\_cb:927) DBG:46:3212821289:740ff9a0:0016: Cookie name:[net6\_cookie]: 11 (aware\_parse\_headers.re2c:aware\_parse\_cookie:754) DBG:47:3212821312:740ff9a0:0016: Cookie name:[net6\_user\_session]: 17 (aware\_parse\_headers.re2c:aware\_parse\_cookie:754) DBG:48:3212821327:740ff9a0:0016: Cookie name:[webvpn]: 6 (aware\_parse\_headers.re2c:aware\_parse\_cookie:754) DBG:49:3212821341:740ff9a0:0016: Cookie name:[webvpnaac]: 9 (aware\_parse\_headers.re2c:aware\_parse\_cookie:754) DBG:50:3212821354:740ff9a0:0016: Cookie name:[webvpnc]: 7 (aware\_parse\_headers.re2c:aware\_parse\_cookie:754) DBG:51:3212821368:740ff9a0:0016: Cookie name:[webvpnx]: 7 (aware\_parse\_headers.re2c:aware\_parse\_cookie:754) DBG:52:3212821389:740ff9a0:0016: METHOD = 1, GET (aware\_parse\_headers.re2c:aware\_parse\_req\_headers:619) DBG:53:3212821407:740ff9a0:0016: => handoff (AWARE\_HOOK\_INTERNAL\_HANDOFF) (aware.c:aware\_dispatch\_request:508) DBG:54:3212821420:740ff9a0:0016: in process request (proxy.c:process\_request:239)

DBG:55:3212821509:740ff9a0:0016: parse\_req\_headers(client\_fd, p\_req) ; (proxy.c:process\_request:275) DBG:56:3212821531:740ff9a0:0016: Request: [GET /Citrix/pnagent/config.xml HTTP/1.1]: 39 (parse\_req\_headers.re2c:parse\_req\_headers:1399) DBG:57:3212821556:740ff9a0:0016: req headers array at 741f3480 (parse\_req\_headers.re2c:parse\_req\_headers:1500) DBG:58:3212821577:740ff9a0:0016: in parse\_cookie (ucte\_parse\_cookie.re2c:parse\_cookie:430) DBG:59:3212821590:740ff9a0:0016: Process next cookie (ucte\_parse\_cookie.re2c:parse\_cookie:441) DBG:60:3212821603:740ff9a0:0016: Process next cookie (ucte\_parse\_cookie.re2c:parse\_cookie:441) DBG:61:3212821613:740ff9a0:0016: Process next cookie (ucte\_parse\_cookie.re2c:parse\_cookie:441) DBG:62:3212821625:740ff9a0:0016: Cookie name: net6\_user\_session (ucte\_parse\_cookie.re2c:parse\_cookie:605) DBG:63:3212821638:740ff9a0:0016: -->in ucte\_process\_req\_cookie (COOKIE/ucte\_cookie.c:ucte\_process\_req\_cookie:135) DBG:64:3212821653:740ff9a0:0016: req cookie array at 741f3680 (COOKIE/ucte\_cookie.c:ucte\_process\_req\_cookie:144) DBG:65:3212821665:740ff9a0:0016: Process next cookie (ucte\_parse\_cookie.re2c:parse\_cookie:441) DBG:66:3212821675:740ff9a0:0016: Process next cookie (ucte\_parse\_cookie.re2c:parse\_cookie:441) DBG:67:3212821685:740ff9a0:0016: Process next cookie (ucte\_parse\_cookie.re2c:parse\_cookie:441) DBG:68:3212821695:740ff9a0:0016: Process next cookie (ucte\_parse\_cookie.re2c:parse\_cookie:441) DBG:69:3212821705:740ff9a0:0016: Cookie name: webvpnaac (ucte\_parse\_cookie.re2c:parse\_cookie:605) DBG:70:3212821718:740ff9a0:0016: -->in ucte\_process\_req\_cookie (COOKIE/ucte\_cookie.c:ucte\_process\_req\_cookie:135) DBG:71:3212821730:740ff9a0:0016: Process next cookie (ucte\_parse\_cookie.re2c:parse\_cookie:441) DBG:72:3212821740:740ff9a0:0016: Process next cookie (ucte\_parse\_cookie.re2c:parse\_cookie:441) DBG:73:3212821750:740ff9a0:0016: Process next cookie (ucte\_parse\_cookie.re2c:parse\_cookie:441) DBG:74:3212821759:740ff9a0:0016: Process next cookie (ucte\_parse\_cookie.re2c:parse\_cookie:441) DBG:75:3212821768:740ff9a0:0016: Cookie name: webvpnx (ucte\_parse\_cookie.re2c:parse\_cookie:605) DBG:76:3212821778:740ff9a0:0016: -->in ucte\_process\_req\_cookie (COOKIE/ucte\_cookie.c:ucte\_process\_req\_cookie:135) DBG:77:3212821788:740ff9a0:0016: in parse Cookie --> (ucte\_parse\_cookie.re2c:parse\_cookie:777) DBG:78:3212821844:740ff9a0:0016: User [test.user] (proxy.c:process\_request:418) DBG:79:3212821870:740ff9a0:0016: Keepalive threshold forced to 4 (ucte\_policy.c:ucte\_get\_ctx\_session\_settings:798) DBG:80:3212821888:740ff9a0:0016: => reverse proxy request (proxy.c:process\_request:615) ERR:81:3212821920:740ff9a0:0016: Failed expectation "this != NULL && this->start != NULL && cstr != NULL && value != NULL && this->signature == CLSTRING\_SIGNATURE" (clString.c:clString\_replace\_all\_ncstring\_:571) ERR:82:3212821944:740ff9a0:0016: Failed expectation "this != NULL && this->start != NULL && cstr != NULL && value != NULL && this->signature == CLSTRING\_SIGNATURE" (clString.c:clString\_replace\_all\_ncstring\_:571) ERR:83:3212821962:740ff9a0:0016: Failed expectation "this != NULL && this->start != NULL && cstr != NULL && value != NULL && this->signature == CLSTRING\_SIGNATURE" (clString.c:clString\_replace\_all\_ncstring\_:571) ERR:84:3212821989:740ff9a0:0016: Failed expectation "this != NULL && this->start != NULL && cstr != NULL && value != NULL && this->signature == CLSTRING\_SIGNATURE" (clString.c:clString\_replace\_all\_ncstring\_:571)

ERR:85:3212822008:740ff9a0:0016: Failed expectation "this != NULL && this->start != NULL && cstr != NULL && value != NULL && this->signature == CLSTRING\_SIGNATURE" (clString.c:clString\_replace\_all\_ncstring\_:571) ERR:86:3212822021:740ff9a0:0016: Failed expectation "this != NULL && this->start != NULL && cstr != NULL && value != NULL && this->signature == CLSTRING\_SIGNATURE" (clString.c:clString\_replace\_all\_ncstring\_:571) ERR:87:3212822038:740ff9a0:0016: Failed expectation "this != NULL && this->start != NULL && cstr != NULL && value != NULL && this->signature == CLSTRING\_SIGNATURE" (clString.c:clString\_replace\_all\_ncstring\_:571) ERR:88:3212822052:740ff9a0:0016: Failed expectation "this != NULL && this->start != NULL && cstr != NULL && value != NULL && this->signature == CLSTRING\_SIGNATURE" (clString.c:clString\_replace\_all\_ncstring\_:571) ERR:89:3212822065:740ff9a0:0016: Failed expectation "this != NULL && this->start != NULL && cstr != NULL && value != NULL && this->signature == CLSTRING\_SIGNATURE" (clString.c:clString\_replace\_all\_ncstring\_:571) ERR:90:3212822081:740ff9a0:0016: Failed expectation "this != NULL && this->start != NULL && cstr != NULL && value != NULL && this->signature == CLSTRING\_SIGNATURE" (clString.c:clString\_replace\_all\_ncstring\_:571) ERR:91:3212822095:740ff9a0:0016: Failed expectation "this != NULL && this->start != NULL && cstr != NULL && value != NULL && this->signature == CLSTRING\_SIGNATURE" (clString.c:clString\_replace\_all\_ncstring\_:571) ERR:92:3212822108:740ff9a0:0016: Failed expectation "this != NULL && this->start != NULL && cstr != NULL && value != NULL && this->signature == CLSTRING\_SIGNATURE" (clString.c:clString\_replace\_all\_ncstring\_:571) ERR:93:3212822149:740ff9a0:0016: Failed expectation "this != NULL && this->start != NULL && cstr != NULL && value != NULL && this->signature == CLSTRING\_SIGNATURE" (clString.c:clString\_replace\_all\_ncstring\_:571) ERR:94:3212822165:740ff9a0:0016: Failed expectation "this != NULL && this->start != NULL && cstr != NULL && value != NULL && this->signature == CLSTRING\_SIGNATURE" (clString.c:clString\_replace\_all\_ncstring\_:571) DBG:95:3212822203:740ff9a0:0016: + About to dump request body to the file (proxy.c:process\_request:889) DBG:96:3212822222:740ff9a0:0016: used\_at\_least\_once [0], server\_ch [0], netsal\_connection\_is\_closing [1] (proxy.c:process\_request:1204) DBG:97:3212822236:740ff9a0:0016: no old connection, create a new one (proxy.c:process\_request:1206) DBG:98:3212822283:740ff9a0:0016: Decoded URL: /Citrix/pnagent/config.xml (conn.c:establish\_connection:626) DBG:99:3212822326:740ff9a0:0016: Connecting to 00000000:84150794 (SAL/netsal.c:netsal\_connect:319) DBG:00:3212822355:740ff9a0:0016: otherPifNum 3, nexthop4 5080b0a (SAL/netsal.c:netsal\_connect:371) DBG:01:3212822381:740ff9a0:0016: about to call netsal\_safe\_encapsulate for (sal-np/tcp/CONNECT/3/10.10.4.5/80/T/PROXY/2/70.199.131.148/3007) (SAL/netsal.c:netsal\_connect:443) DBG:02:3212822643:740ff9a0:0016: connection timeout set for 10 seconds (SAL/netsal.c:netsal\_connect:470) DBG:03:3212824193:740ff9a0:0016: Back-end connection is READY [6d6ce680] (proxy.c:process\_request:1216) DBG:04:3212824222:740ff9a0:0016: + sending headers to the server (proxy.c:process\_request:1240) DBG:05:3212824242:740ff9a0:0016: CONNECT TO http://10.10.4.5/Citrix/pnagent/config.xml (send\_req\_headers.c:ucte\_send\_request\_headers:160) DBG:06:3212824309:740ff9a0:0016: About to open cookie directory: sessions/2375680/cookie (COOKIE/ucte\_cookie.c:send\_req\_cookie\_storage:670) DBG:07:3212824328:740ff9a0:0016: Could not open cookie directory (COOKIE/ucte\_cookie.c:send\_req\_cookie\_storage:674) DBG:08:3212824507:740ff9a0:0016: Connection acquired; headers sent (proxy.c:process\_request:1335) DBG:09:3212824536:740ff9a0:0016: + Request headers and data sent... (proxy.c:process\_request:1438) DBG:10:3212824550:740ff9a0:0016: + getting headers from the back end server... (proxy.c:process\_request:1449) DBG:11:3212828428:740ff9a0:0016: resp header array at 741f3500

(parse\_resp\_headers.re2c:parse\_resp\_headers:226) DBG:12:3212828485:740ff9a0:0016: => Response headers received (proxy.c: process\_request:1522) DBG:13:3212828509:740ff9a0:0016: => About to send response headers to the client (proxy.c:process\_request:1693) DBG:14:3212828527:740ff9a0:0016: ucte\_hint = 4, content\_type = 4, resp\_code = 200, session\_defined = 2 (CACHE/send\_resp\_headers.c: ucte send response headers: 407) DBG:15:3212828612:740ff9a0:0016: + Sending response body (6982 bytes) to the client (proxy.c:process\_request:1793) DBG:16:3212828635:740ff9a0:0016: + sending response body (proxy.c:process\_request:1865) DBG:17:3212828645:740ff9a0:0016: Response: content-type=4 (proxy.c:process\_request:1867) DBG:18:3212829517:740ff9a0:0016: Session update!!!!!!! (ucte\_ctx.c:ucte\_session\_update:645) DBG:19:3212829566:740ff9a0:0016: + response body was sent (proxy.c:process\_request:1875) DBG:20:3212829602:740ff9a0:0016: Backend connection reserved (proxy.c:process\_request:2145) DBG:21:3212829618:740ff9a0:0016: free req\_header, 74058210 (mem\_man.c:mem\_req\_header\_free:210) DBG:22:3212829635:740ff9a0:0016: in req\_header\_light\_destructor: free headers at 741f3480 (http\_header.c:req\_header\_light\_destructor:277) DBG:23:3212829650:740ff9a0:0016: in req\_header\_light\_destructor: free cookie at 741f3680 (http\_header.c:req\_header\_light\_destructor:282) DBG:24:3212829664:740ff9a0:0016: free resp\_header: 7406ab20 (mem\_man.c:mem\_resp\_header\_free:223) DBG:25:3212829674:740ff9a0:0016: in resp\_header\_light\_destructor: free headers at 741f3500 (http\_header.c:resp\_header\_light\_destructor:307) DBG:26:3212829687:740ff9a0:0016: free ctx (mem\_man.c:mem\_ucte\_ctx\_free:197) DBG:27:3212829708:740ff9a0:0016: Request finished gracefully (proxy.c:process\_request:2157) DBG:28:3212829725:740ff9a0:0016: Finish internal handoff for client\_ch 0x6d6cf000, rc=1 (aware.c:aware\_dispatch\_request:510) DBG:29:3212829738:740ff9a0:0016: + freeing ctx (CONN/aware.c:aware\_connection\_clean\_up:251) DBG:30:3212829750:740ff9a0:0016: free aware ctx (aware\_mem.c:mem\_aware\_ctx\_free:64) DBG:31:3212829766:740ff9a0:0017: in process request (aware.c:aware\_dispatch\_request:301) DBG:32:3212829778:740ff9a0:0017: alloc aware ctx (aware\_mem.c:mem\_aware\_ctx\_alloc:56) DBG:33:3212941045:740ff9a0:0017: Hook: UrlSniff\_cb (aware\_webvpn\_conf.re2c:UrlSniff\_cb:927) DBG:34:3212941078:740ff9a0:0017: => handoff (AWARE\_HOOK\_INTERNAL\_HANDOFF) (aware.c:aware\_dispatch\_request:508) DBG:35:3212941117:740ff9a0:0017: in process request (proxy.c:process\_request:239) DBG:36:3212941205:740ff9a0:0017: parse\_req\_headers(client\_fd, p\_req) ; (proxy.c:process\_request:275) DBG:37:3212941240:740ff9a0:0017: Request: [POST /+CSCO+00756767633A2F2F313 02E31302E342E35++/Citrix/pnagent/launch.aspx HTTP/1.1]: 84 (parse\_req\_headers.re2c:parse\_req\_headers:1399) DBG:38:3212941273:740ff9a0:0017: req headers array at 741f33c0 (parse\_req\_headers.re2c:parse\_req\_headers:1500) DBG:39:3212941295:740ff9a0:0017: in parse\_cookie (ucte\_parse\_cookie.re2c:parse\_cookie:430) DBG:40:3212941308:740ff9a0:0017: Process next cookie (ucte\_parse\_cookie.re2c:parse\_cookie:441) DBG:41:3212941332:740ff9a0:0017: Process next cookie (ucte\_parse\_cookie.re2c:parse\_cookie:441) DBG:42:3212941342:740ff9a0:0017: Process next cookie (ucte\_parse\_cookie.re2c:parse\_cookie:441) DBG:43:3212941353:740ff9a0:0017: Cookie name: net6\_user\_session

(ucte\_parse\_cookie.re2c:parse\_cookie:605) DBG:44:3212941366:740ff9a0:0017: -->in ucte\_process\_req\_cookie (COOKIE/ucte\_cookie.c:ucte\_process\_req\_cookie:135) DBG:45:3212941383:740ff9a0:0017: req cookie array at 741f3400 (COOKIE/ucte\_cookie.c:ucte\_process\_req\_cookie:144) DBG:46:3212941395:740ff9a0:0017: Process next cookie (ucte\_parse\_cookie.re2c:parse\_cookie:441) DBG:47:3212941405:740ff9a0:0017: Process next cookie (ucte\_parse\_cookie.re2c:parse\_cookie:441) DBG:48:3212941415:740ff9a0:0017: Process next cookie (ucte\_parse\_cookie.re2c:parse\_cookie:441) DBG:49:3212941423:740ff9a0:0017: Process next cookie (ucte\_parse\_cookie.re2c:parse\_cookie:441) DBG:50:3212941433:740ff9a0:0017: Process next cookie (ucte\_parse\_cookie.re2c:parse\_cookie:441) DBG:51:3212941447:740ff9a0:0017: Process next cookie (ucte\_parse\_cookie.re2c:parse\_cookie:441) DBG:52:3212941459:740ff9a0:0017: Cookie name: webvpnaac (ucte\_parse\_cookie.re2c:parse\_cookie:605) DBG:53:3212941475:740ff9a0:0017: -->in ucte\_process\_req\_cookie (COOKIE/ucte\_cookie.c:ucte\_process\_req\_cookie:135) DBG:54:3212941489:740ff9a0:0017: Process next cookie (ucte\_parse\_cookie.re2c:parse\_cookie:441) DBG:55:3212941500:740ff9a0:0017: Process next cookie (ucte\_parse\_cookie.re2c:parse\_cookie:441) DBG:56:3212941510:740ff9a0:0017: Process next cookie (ucte\_parse\_cookie.re2c:parse\_cookie:441) DBG:57:3212941520:740ff9a0:0017: Process next cookie (ucte\_parse\_cookie.re2c:parse\_cookie:441) DBG:58:3212941529:740ff9a0:0017: Cookie name: webvpnx (ucte\_parse\_cookie.re2c:parse\_cookie:605) DBG:59:3212941540:740ff9a0:0017: -->in ucte\_process\_req\_cookie (COOKIE/ucte\_cookie.c:ucte\_process\_req\_cookie:135) DBG:60:3212941551:740ff9a0:0017: in parse Cookie --> (ucte\_parse\_cookie.re2c:parse\_cookie:777) DBG:61:3212941608:740ff9a0:0017: User [test.user] (proxy.c:process\_request:418) DBG:62:3212941634:740ff9a0:0017: Keepalive threshold forced to 4 (ucte\_policy.c:ucte\_get\_ctx\_session\_settings:798) DBG:63:3212941651:740ff9a0:0017: => reverse proxy request (proxy.c:process\_request:615) DBG:64:3212941677:740ff9a0:0017: + About to dump request body to the file (proxy.c:process\_request:889) DBG:65:3212941792:740ff9a0:0017: potentially reusing existing backend channel, old host=10.10.4.5, old port=80 (proxy.c:process\_request:1098) DBG:66:3212941814:740ff9a0:0017: new host=10.10.4.5, new port=80 (proxy.c:process\_request:1101) DBG:67:3212941826:740ff9a0:0017: match, reuse it (0x6d6ce680) (proxy.c:process\_request:1108) DBG:68:3212941860:740ff9a0:0017: Decoded URL: /Citrix/pnagent/launch.aspx (proxy.c:process\_request:1145) DBG:69:3212941900:740ff9a0:0017: Back-end connection is READY [6d6ce680] (proxy.c:process\_request:1216) DBG:70:3212941916:740ff9a0:0017: + sending headers to the server (proxy.c:process\_request:1240) DBG:71:3212941934:740ff9a0:0017: CONNECT TO http://10.10.4.5/Citrix/pnagent/launch.aspx (send\_req\_headers.c: ucte\_send\_request\_headers:160) DBG:72:3212941950:740ff9a0:0017: Session update!!!!!!! (ucte\_ctx.c:ucte\_session\_update:645) DBG:73:3212942027:740ff9a0:0017: About to open cookie directory: sessions/2375680/cookie (COOKIE/ucte\_cookie.c:send\_req\_cookie\_storage:670) DBG:74:3212942047:740ff9a0:0017: Could not open cookie directory (COOKIE/ucte\_cookie.c:send\_req\_cookie\_storage:674)

DBG:75:3212942220:740ff9a0:0017: Connection acquired; headers sent (proxy.c:process\_request:1335) DBG:76:3212942307:740ff9a0:0017: + Request headers and data sent... (proxy.c:process\_request:1438) DBG:77:3212942331:740ff9a0:0017: + getting headers from the back end server... (proxy.c:process\_request:1449) DBG:78:3213277758:740ff9a0:0017: resp header array at 741f3500 (parse\_resp\_headers.re2c:parse\_resp\_headers:226) DBG:79:3213277835:740ff9a0:0017: => Response headers received (proxy.c:process\_request:1522) DBG:80:3213277857:740ff9a0:0017: => About to send response headers to the client (proxy.c:process\_request:1693) DBG:81:3213277877:740ff9a0:0017: ucte\_hint = 0, content\_type = 12, resp\_code = 200, session\_defined = 2 (CACHE/send\_resp\_headers.c:ucte\_send\_response\_headers:407) DBG:82:3213277968:740ff9a0:0017: + Sending response body (1162 bytes) to the client (proxy.c:process\_request:1793) DBG:83:3213277991:740ff9a0:0017: + sending response body (proxy.c:process\_request:1865) DBG:84:3213278030:740ff9a0:0017: Response: content-type=12 (proxy.c:process\_request:1867) DBG:85:3213278100:740ff9a0:0017: Generated SOCKS ticket: [V75E33CBB8657FB03V3233373 5363830V30V]: 36 (CISOCKS/../../unicorn/aware\_apps/api/cisocks.c: cisocks\_ticket\_create:446) DBG:86:3213278499:740ff9a0:0017: + response body was sent (proxy.c:process\_request:1875) DBG:87:3213278541:740ff9a0:0017: No front end keepalive (proxy.c:process\_request:2153) DBG:88:3213278621:740ff9a0:0017: SALNPCLOSENOTIFY: p=0x0 0/0 more buffered (SAL/channel-np.c:\_sal\_np\_ioctl:1269) DBG:89:3213278651:740ff9a0:0017: free req\_header, 74058210 (mem\_man.c:mem\_req\_header\_free:210) DBG:90:3213278669:740ff9a0:0017: in req\_header\_light\_destructor: free headers at 741f33c0 (http\_header.c:req\_header\_light\_destructor:277) DBG:91:3213278684:740ff9a0:0017: in req\_header\_light\_destructor: free cookie at 741f3400 (http\_header.c:req\_header\_light\_destructor:282) DBG:92:3213278697:740ff9a0:0017: free resp\_header: 7406ab20 (mem\_man.c:mem\_resp\_header\_free:223) DBG:93:3213278708:740ff9a0:0017: in resp\_header\_light\_destructor: free headers at 741f3500 (http\_header.c:resp\_header\_light\_destructor:307) DBG:94:3213278724:740ff9a0:0017: free ctx (mem\_man.c:mem\_ucte\_ctx\_free:197) DBG:95:3213278756:740ff9a0:0017: Request finished gracefully (proxy.c:process\_request:2157) DBG:96:3213278772:740ff9a0:0017: Finish internal handoff for client\_ch 0x6d6cf000, rc=-1 (aware.c:aware\_dispatch\_request:510) DBG:97:3213278785:740ff9a0:0017: + freeing ctx (CONN/aware.c:aware\_connection\_clean\_up:251) DBG:98:3213278796:740ff9a0:0017: free aware ctx (aware mem.c:mem aware ctx free:64) DBG:99:3213278809:740ff9a0:0017: Fiber exit - client\_ch 0x6d6cf000 (aware.c:run\_aware\_fiber:1339) DBG:00:3213278822:740ff9a0:0017: Fiber 0x740ff9a0 finished leaving 4 more (FIBERS/fibers-jumpstart.c:\_fiber\_jumpstart:64) DBG:01:3213278835:740ff9a0:0017: Exiting fiber 0x740ff9a0 (FIBERS/fibers.c:fiber\_\_kill:1257) DBG:02:3213278870:740ff9a0:0017: SALNPCLOSENOTIFY: p=0x0 0/0 more buffered (SAL/channel-np.c:\_sal\_np\_ioctl:1269) DBG:03:3213278894:740ff9a0:0017: Fiber 0x740ff9a0 terminated, 3 more (FIBERS/fibers.c:fiber\_\_kill:1330) Channel NP  $p=0x0000000000/0$  more bufferedchannel-np.cChannel NP  $p=0x000000000/0$ more bufferedchannel-np.cDBG:04:3213773777:7404365c:0000: netsal\_accept returned 0x6d6ce7c0 (unicorn-proxy.c:proxy\_thread\_asa:1250) DBG:05:3213773808:7404365c:0000: Creating fiber 0x74100d20 [unicorn-proxy],  $stack(16384) = 0x7413ef10..0x74142f0c (fc=3), sys 0x6d5abea8$ (FIBERS/fibers.c:fiber\_create:519)

DBG:06:3213773875:74100d20:0000: Jumpstarting unicorn-proxy 0x74100d20, sys 0x74043610 (FIBERS/fibers-jumpstart.c:\_fiber\_jumpstart:36) DBG:07:3213773902:74100d20:0000: New client http connection: start requests handling (CONN/aware.c:run\_aware\_fiber:1316) DBG:08:3213773919:74100d20:0000: new fiber for client\_ch 0x6d6ce7c0 (aware.c:run\_aware\_fiber:1318) DBG:09:3213773932:74100d20:0018: in process request (aware.c:aware\_dispatch\_request:301) DBG:10:3213773943:74100d20:0018: alloc aware ctx (aware\_mem.c:mem\_aware\_ctx\_alloc:56) DBG:11:3213812394:74100d20:0018: => handoff (AWARE\_HOOK\_EXTERNAL\_HANDOFF) (aware.c:aware\_dispatch\_request:495) DBG:12:3213812426:74100d20:0018: Connection accepted (CISOCKS/../../unicorn/aware\_apps/api/cisocks.c:cisocks\_handle:143) DBG:13:3213860698:74100d20:0018: Connecting to 00000000:-1257461568 (SAL/netsal.c:netsal\_connect:319) DBG:14:3213860731:74100d20:0018: otherPifNum 3, nexthop4 5080b0a (SAL/netsal.c:netsal\_connect:371) DBG:15:3213860761:74100d20:0018: about to call netsal\_\_safe\_encapsulate for (sal-np/tcp/CONNECT/3/192.168.12.181/1494/T) (SAL/netsal.c:netsal\_connect:443) DBG:16:3213861036:74100d20:0018: connection timeout set for 10 seconds (SAL/netsal.c:netsal\_connect:470) DBG:17:3213861857:74100d20:0018: RELAY notify(0x6d6ce7c0, 2, 0, socket=0x6218aa8/0x6218aa8) (SAL/channel-np.c:sal\_np\_relay\_cb:1574) DBG:18:3213861893:74100d20:0018: sal\_np\_relay\_notify: signaling condvar (SAL/channel-np.c:sal\_np\_relay\_cb:1604) DBG:19:3213861908:74100d20:0018: Acquired relay\_mutex on in 0x6d6e79e8 (SAL/channel-np.c:sal\_np\_midpath\_relay:1775) DBG:20:3213861920:74100d20:0018: Released relay\_mutex on in 0x6d6e79e8 (SAL/channel-np.c:sal\_np\_midpath\_relay:1791) DBG:21:3213861935:74100d20:0018: RELAY notify(0x6d6ce840, 2, 0, socket=0x621bb58/0x621bb58) (SAL/channel-np.c:sal\_np\_relay\_cb:1574) DBG:22:3213861949:74100d20:0018: sal\_np\_relay\_notify: signaling condvar (SAL/channel-np.c:sal\_np\_relay\_cb:1604) DBG:23:3213861961:74100d20:0018: Acquired relay\_mutex on out 0x764a32f8 (SAL/channel-np.c:sal\_np\_midpath\_relay:1822) DBG:24:3213861973:74100d20:0018: Released relay\_mutex on out 0x764a32f8 (SAL/channel-np.c:sal\_np\_midpath\_relay:1838) DBG:25:3213861991:74100d20:0018: Succeeded in detaching relay (SAL/channel-np.c:sal\_np\_midpath\_relay:1907) DBG:26:3213862012:74100d20:0018: Finish external handoff for client\_ch 0x6d6ce7c0 (aware.c:aware\_dispatch\_request:497) DBG:27:3213862026:74100d20:0018: + freeing ctx (CONN/aware.c:aware\_connection\_clean\_up:251) DBG:28:3213862042:74100d20:0018: free aware ctx (aware\_mem.c:mem\_aware\_ctx\_free:64) DBG:29:3213862058:74100d20:0018: Fiber exit - client\_ch 0x6d6ce7c0 (aware.c:run\_aware\_fiber:1339) DBG:30:3213862070:74100d20:0018: Fiber 0x74100d20 finished leaving 4 more (FIBERS/fibers-jumpstart.c:\_fiber\_jumpstart:64) DBG:31:3213862083:74100d20:0018: Exiting fiber 0x74100d20 (FIBERS/fibers.c:fiber\_\_kill:1257) DBG:32:3213862099:74100d20:0018: Fiber 0x74100d20 terminated, 3 more (FIBERS/fibers.c:fiber\_\_kill:1330)

Utilizzare i comandi di debug dell'autenticazione generica per eseguire il debug dei problemi di autenticazione, ad esempio:

**debug aaa commondebug ldapdebug radiusdebug sdi**

## Domande frequenti (FAQ)

D. Questa nuova funzionalità mantiene i controlli granulari configurati su XenServer (ad esempio, controlli quali il reindirizzamento dell'unità client, il reindirizzamento della stampante client, il reindirizzamento della scheda Clip client e il reindirizzamento dei dispositivi USB client)?

R. Questi parametri sono definiti su XenServer e fanno parte del file ICA. L'appliance ASA non modifica questi parametri. Pertanto, l'impostazione di XenApp o XenDesktop viene riflessa sul client.

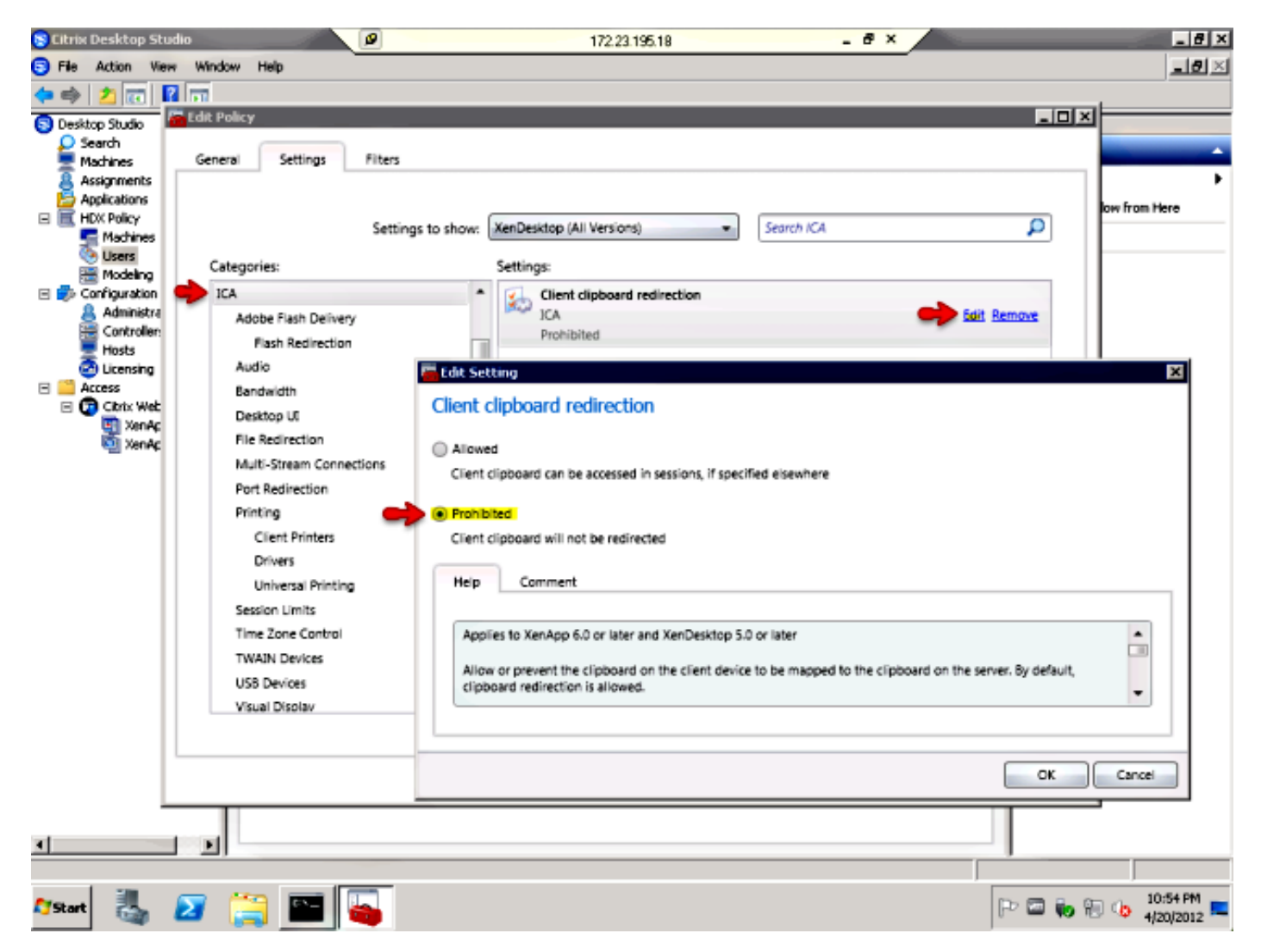

D. L'appliance ASA ha un controllo granulare della connessione ICA, ad esempio per impedire operazioni di taglia e incolla e per controllare il reindirizzamento della stampante, dell'unità, degli Appunti o di USB?

R. L'appliance ASA non modifica queste impostazioni. Pertanto, le impostazioni presenti su XenApp o XenDesktop si riflettono sul client di ricezione. Cisco è consapevole del divario di funzionalità perché la concorrenza (Juniper SA e Citrix CAG) è in grado di prevenire le operazioni di taglia e incolla indipendentemente dall'impostazione di XenApp.

D. Il server Storefront Citrix funziona con l'appliance ASA come proxy?

R. Sì, questa funzione non è supportata. La richiesta di miglioramento [CSCug18734](https://tools.cisco.com/bugsearch/bug/CSCug18734) è stata archiviata per aggiungere il supporto per questi tipi di server. Il supporto SSO di Storefront versione 2.0 è stato aggiunto come parte del supporto XenDesktop. Tutte le funzionalità Citrix legacy sono supportate in Storefront versione 2.0 (XenApp e XenDesktop). Le funzioni relative al controller dell'applicazione non sono supportate tramite l'ASA.

Quando si configura l'ASA per Citrix Receiver, accertarsi di specificare il percorso completo del servizio XML in esecuzione su Storefront, ad esempio http://storefront.cisco.com/Citrix/storefrontweb/pnagent/.

Nelle versioni in cui non è disponibile la correzione per [CSCug18734](https://tools.cisco.com/bugsearch/bug/CSCug18734) e in cui è abilitato il comando debug webvpn citrix, se si cerca di accedere a un server Storefront, nei debug viene visualizzato quanto segue:

-------------------------8<------------------------- Received config.xml request +++ UNKNOWN EXCEPTION CAUGHT Terminating session for user [test] -------------------------8<-------------------------

D. Anche se il server Citrix ha abilitato e configurato il servizio XML, l'errore +++ UNKNOWN EXCEPTION CAUGHT continua a essere visualizzato. Questa funzionava. Cosa potrebbe essere sbagliato?

R. Ciò può verificarsi quando AnyConnect Essentials è abilitato sull'appliance ASA, come mostrato di seguito:

webvpn enable outside anyconnect-essentials

AnyConnect Essentials viene usato per abilitare solo il supporto client completo sull'appliance ASA e questo disabilita la capacità dell'appliance di elaborare tentativi di connessione senza client. In questo caso, se sono state abilitate le richieste di trasformazione webvpn di debug e webvpn citrix di debug, viene visualizzato quanto segue:

```
Received config.xml request
DBG:29:4089679874:74100d20:9902: Finished with hooks
(aware.c:aware_dispatch_request:389)
DBG:30:4089679886:74100d20:9902: => handoff (AWARE_HOOK_INTERNAL_HANDOFF)
(aware.c:aware_dispatch_request:508)
DBG:31:4089679900:74100d20:9902: in process request
(proxy.c:process_request:239)
DBG:32:4089679950:74100d20:9902: Load proxy settings
(ucte_policy.c:ucte_get_ctx_settings:690)
DBG:33:4089679965:74100d20:9902: Load proxy settings
(ucte_policy.c:ucte_get_ctx_settings:720)
DBG:34:4089680019:74100d20:9902: parse_req_headers(client_fd, p_req) ;
(proxy.c:process_request:275)
DBG:35:4089680038:74100d20:9902: # req
(parse_req_headers.re2c:parse_req_headers:1269)
DBG:36:4089680049:74100d20:9902: # ver: cursor = 0x747e5a9e; lim = 0x747e5d0f
(parse_req_headers.re2c:parse_req_headers:1383)
DBG:37:4089680064:74100d20:9902: # ver: cursor = 0x747e5a9f; lim = 0x747e5d0f
(parse_req_headers.re2c:parse_req_headers:1383)
DBG:38:4089680077:74100d20:9902: Request: [GET /Citrix/pnagent/config.xml HTTP/1.1]:
39 (parse_req_headers.re2c:parse_req_headers:1399)
.
.
.
DBG:96:4089680705:74100d20:9902: Clientless WebVPN is not enabled.
```
**(proxy.c:process\_request:384)**

. .

```
.
DBG:31:4089681295:74100d20:9902: fwrite(0 ? -=> 90): [Connection:
close%0d%0aCache-Control: no-store%0d%0aContent-Type: text/html%0d%0aContent-Length:
0%0d%0a%0d%0a]: 90 (SAL/sal-stdio.c:sal_fwrite:92)
+++ UNKNOWN EXCEPTION CAUGHT
Terminating session for user [test.user]
D. Se viene visualizzato questo messaggio di errore Errore SSL 4: Numero errore: 183, cosa
devi fare?
```
R. Questo errore viene visualizzato quando la connessione al broker XML (server XenDesktop) è consentita, ma le porte 1494 e 2598 al pool XenDesktop effettivo sono bloccate. Per eseguire il debug, abilitare tutte le porte e quindi restringere le porte richieste.

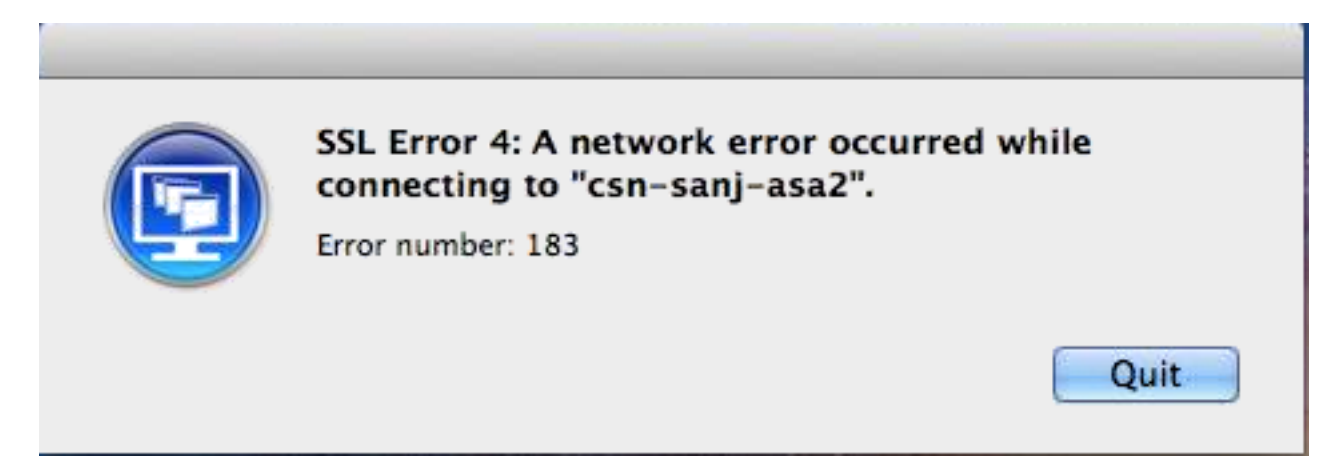

Affinché XenDesktop possa funzionare senza client, se esistono firewall intermedi tra l'ASA (interna) e il server XenDesktop, verificare che le porte 443, 1494, 2598 e 80 siano aperte su tale firewall. Verificare inoltre che le porte siano aperte sia per il server XenDesktop che per il pool di desktop Xen.

D. L'appliance ASA supporta connessioni SSL che hanno origine da un client Citrix Receiver standalone da una piattaforma OSX Microsoft Windows/Macintosh, proprio come si usa AnyConnect o il client VPN Cisco?

R. Attualmente, i ricevitori Citrix standalone dai desktop sono supportati solo tramite smart tunnel (senza client).

[CSCum85649](https://tools.cisco.com/bugsearch/bug/CSCum85649) ITA: Supporto di Citrix Receiver standalone da desktop ad ASA

Si tratta di un bug relativo a una versione migliorata che supporta una connessione standalone di Citrix Receiver all'appliance ASA senza la necessità di un tunnel intelligente o di un accesso iniziale al portale, come avviene per il Citrix Receiver mobile con l'ASA come gateway di accesso. Al momento, l'ASA invia un messaggio di ripristino dopo l'handshake iniziale a un Citrix Receiver standalone (con l'uso della versione 4.1 più recente per Windows, e ha lo stesso comportamento anche su altre piattaforme).